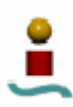

## **6. BANCOS DE PRUEBAS.**

## 6.1. METODOLOGÍA A EMPLEAR.

En este apartado, se van a realizar una serie de pruebas a las bases de datos en estudio, para determinar varios factores que puedan dar una idea del rendimiento del sistema gestor de bases de datos en cuestión ante situaciones determinadas. Para ello se utilizarán diversos bancos de pruebas existentes:

- Crash-me
- MySQL Benchmark Suite
- SysBench

Los dos primeros bancos de pruebas vienen incluidos en cualquier distribución de MySQL, mientras que el tercero es un banco de pruebas independiente desarrollado por terceras partes. Estos bancos de pruebas permitirán probar diversas características de cada sistema gestor de base de datos. Un poco más adelante se entrará más en profundidad sobre los aspectos fundamentales de cada uno.

#### 6.1.1. Ambiente de las pruebas.

#### 6.1.1.1.Igualdad de recursos.

Con el fin de que las pruebas se realicen en un entorno de total igualdad para ambos sistemas gestores de bases de datos, se utilizarán los mismos recursos físicos y lógicos ejecutándose la prueba en la misma maquina, con el mismo sistema operativo, y configurando cada uno con la misma cantidad de utilización recursos lógicos.

### 6.1.1.2.Recursos físicos.

Partiendo de las características mínimas de instalación que requiere para un buen funcionamiento cada uno de los dos sistemas gestores de bases de datos a estudio, se realizarán las pruebas en un equipo de mejores recursos físicos, para asegurar la estabilidad del sistema para todos los test que se van a ejecutar. De este modo, los recursos físicos empleados en el desarrollo de las pruebas han sido los siguientes:

- Procesador Intel Pentium IV HT a 3.0 GHz.
- 1024 MB de memoria RAM.
- Disco duro con aprox. 20 GB de espacio libre para la realización de las pruebas.

Esta configuración de hardware asegura, según los fabricantes de ambos sistemas gestores de bases de datos, el correcto funcionamiento de cada uno.

### 6.1.1.3.Recursos lógicos.

El software que se ha empleado para la realización de las pruebas se muestra en el siguiente listado:

• Sistema Operativo Linux. Distribución FEDORA CORE 4. Versión kernel 2.6.11.

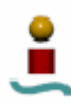

- MySQL v4.1.11.
- PostgreSQL v8.1.3.
- Sysbench v0.3.1.
- Lenguaje de programación Perl para ejecutar los bancos de pruebas escritos en dicho lenguaje.

Por otro lado, la configuración adoptada para cada uno de los sistemas operativos (en MySQL se puede ver con el comando SHOW VARIABLES y en PostgreSQL con el comando SHOW ALL) se puede consultar en los archivos llamados "variables\_sistema.txt" que se adjuntan en el CDRom que acompaña a este documento. En estos archivos se ha almacenado el resultado de redireccionar la salida estándar al ejecutar los comandos SHOW anteriores.

6.1.1.4.Igualdad en el diseño.

Para la realización de las pruebas se emplearon las mismas opciones de configuración de los bancos de pruebas para cada sistema gestor de base de datos a estudio, de forma que dicho banco de pruebas cree bases de datos con las mismas características, inserte el mismo volumen de información, etc.

## 6.1.2. Concurrencia.

De los tres bancos de prueba que se van a emplear, *Sysbench* soporta el funcionamiento multiusuario, de forma que es capaz de simular el rendimiento del sistema para diversos valores de carga de usuario. Ello se empleará para evaluar el comportamiento concurrente de cada uno de los sistemas cuando reciben peticiones de varios usuarios simultáneamente. Para ello se hará una batería de pruebas con diversos números de usuarios simultáneos, con un límite máximo marcado por los recursos físicos y lógicos del sistema.

Por defecto, tanto MySQL como PostgreSQL vienen configurados con un determinado número máximo de usuarios en el sistema. Para MySQL este número tiene un valor de 100, y para PostgreSQL dicho valor por defecto es 32. Por tanto, para realizar las pruebas con más usuarios hay que modificar la variable del sistema correspondiente.

## 6.2. CRASH-ME.

## 6.2.1. Descripción.

Esta aplicación se trata de un *script* escrito en lenguaje Perl que viene incluido en la distribución de MySQL. Por tanto, para ejecutarlo se deberá tener instalado Perl en la máquina en la que se quiera ejecutar. Este programa intenta encontrar todos los límites y capacidades para un determinado servidor ejecutando una serie de consultas. A través de este test se puede obtener información sobre qué tipo de columna soporta el servidor, el número máximo de índices que pueden existir, las funciones que soporta, el tamaño máximo de una consulta, el tamaño máximo para cada tipo de dato, etc.

Para ejecutar este *script*, estando activo el servidor MySQL, habrá que ejecutar la sentencia siguiente desde la línea de comandos de Linux:

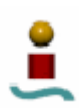

## perl crash-me [opciones]

Las opciones soportadas son las mostradas en la tabla 6.1.

| Opción                                     | Efecto                                                                                                    |
|--------------------------------------------|----------------------------------------------------------------------------------------------------|
| --help                                     | Muestra ayuda sobre el comando.                                                                                                    |
| --batch-mode                               | No requiere confirmación para la ejecución y aborta la<br>operación en caso de error.                                                                                                    |
| --config-file='nombre_fichero'             | Lee los resultados desde un fichero específico.                                                                                                    |
| --comment='comentario'                     | Añade algún comentario al archivo de texto generado.                                                                                                    |
| --check-server                             | Chequea el servidor antes de conectar. Si no esta listo,<br>intenta una nueva conexión.                                                                                                    |
| --database='nombre_bd'                     | Crea las tablas para la prueba en la base de datos indicada.<br>Por defecto se usa la base de datos test.                                                                                                    |
| --dir='directorio_salida'                  | Directorio donde se almacenarán los ficheros con los<br>resultados de los test.                                                                                                    |
| --debug                                    | Inicia el script en modo depuración.                                                                                                    |
| --fix-limit-file                           | Da un nuevo formato al fichero de salida obtenido. No se<br>ejecuta ninguna prueba.                                                                                                    |
| --force                                    | No se pide confirmación para ejecutar el test.                                                                                                    |
| --log-all-queries                          | Imprime todas las consultas que se ejecutan en el test.                                                                                                    |
| --log-all-queries-to-file='nombre_fichero' | Escribe todas las consultas que se hacen en el test en un<br>fichero.                                                                                                    |
| --host='nombre host'                       | Nombre de host. Por defecto se asume localhost.                                                                                                    |
| --user='nombre usuario'                    | Nombre del usuario.                                                                                                    |
| --password='password'                      | Clave del usuario.                                                                                                    |
| --restart                                  | Guarda los estados intermedios durante la ejecución de las<br>pruebas. Esto hace posible continuar el test en el caso de<br>que hubiese existido algún fallo en los <i>drivers</i> DBI o DBD<br>que causaran una salida anómala del programa. |
| --server='nombre_servidor'                 | Ejecuta el test sobre el servidor dado. Soporta los<br>servidores Access, Adabas, Empress, Oracle, Informix,<br>DB2, Mimer, mSQL, MS-SQL, MySQL, PostgreSQL,<br>Solid y Sybase.                                                               |
| --suffix='sufijo'                          | Añade el sufijo especificado al fichero de salida.                                                                                                    |
| --db-start-cmd='comando'                   | Automáticamente reinicia el servidor con este comando si<br>dicho servidor muere durante la ejecución del test.                                                                                                    |
| --sleep='tiempo'                           | Espera una cantidad de tiempo, especificada en segundos,<br>antes de reiniciar el servidor.                                                                                                    |
| --verbose                                  | Se almacenan en el fichero de resultados las consultas                                                                                                    |
| --noverbose                                | ejecutadas para la determinar el valor de los parámetros.                                                                                                    |

*Tabla 6.1. Opciones de crash-me.* 

Al ejecutar el comando anterior con las opciones adecuadas, se pedirá una confirmación (si no se indica lo contrario en las opciones). Esta medida de precaución es porque este test lleva "al límite" al servidor, y existe una pequeña probabilidad de que se cree un estado de inestabilidad en el mismo. Al aceptar dicha confirmación, se ejecutará el test. Todas las consultas que ejecuta el test cumplen el estándar SQL, por lo que cualquier servidor SQL razonable no debería tener problemas para ejecutar estas pruebas. Como resultado se obtendrán un fichero con toda la información de las pruebas realizadas. Este fichero se llama *nombre\_servidor*[-*sufijo*].cfg, que almacena una traza de todas las consultas ejecutadas, con sus correspondientes resultados. Además, se muestra por pantalla un resumen de la ejecución del test con toda la información de las características soportadas y no soportadas por el servidor.

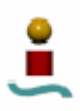

### 6.2.2. Resultados obtenidos.

En la ejecución de las pruebas, la salida por pantalla se ha redireccionado hacia un fichero de texto, para poder presentar los resultados en este documento adecuadamente. Las tablas 6.2 a 6.13 muestran los resultados obtenidos en la ejecución de dicho banco de pruebas para cada uno de los sistemas gestores de bases de datos a estudio. En dicha tabla, aparecerán sombreadas aquellas filas que contengan diferencias significativas entre cada uno de los sistemas.

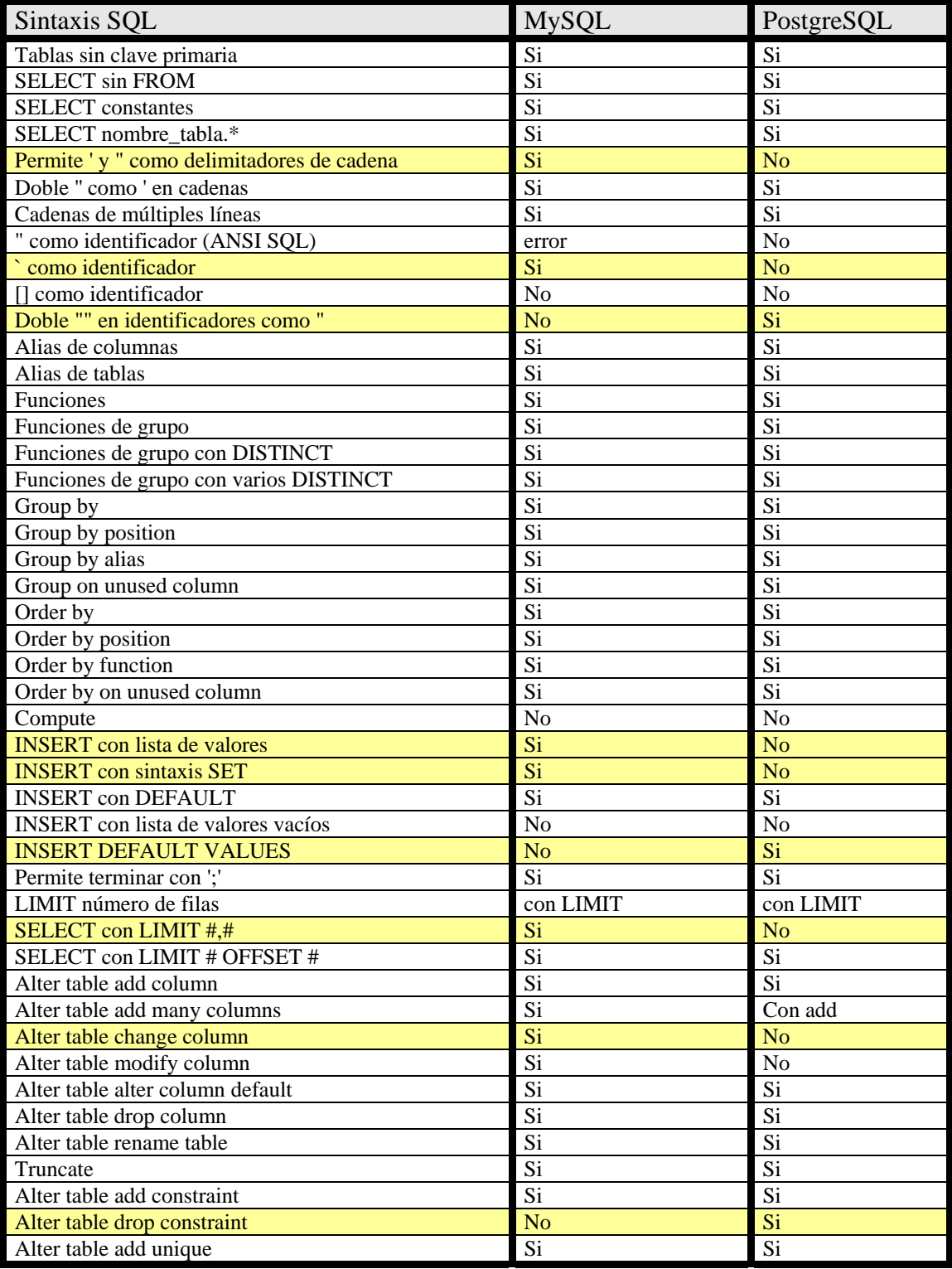

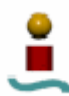

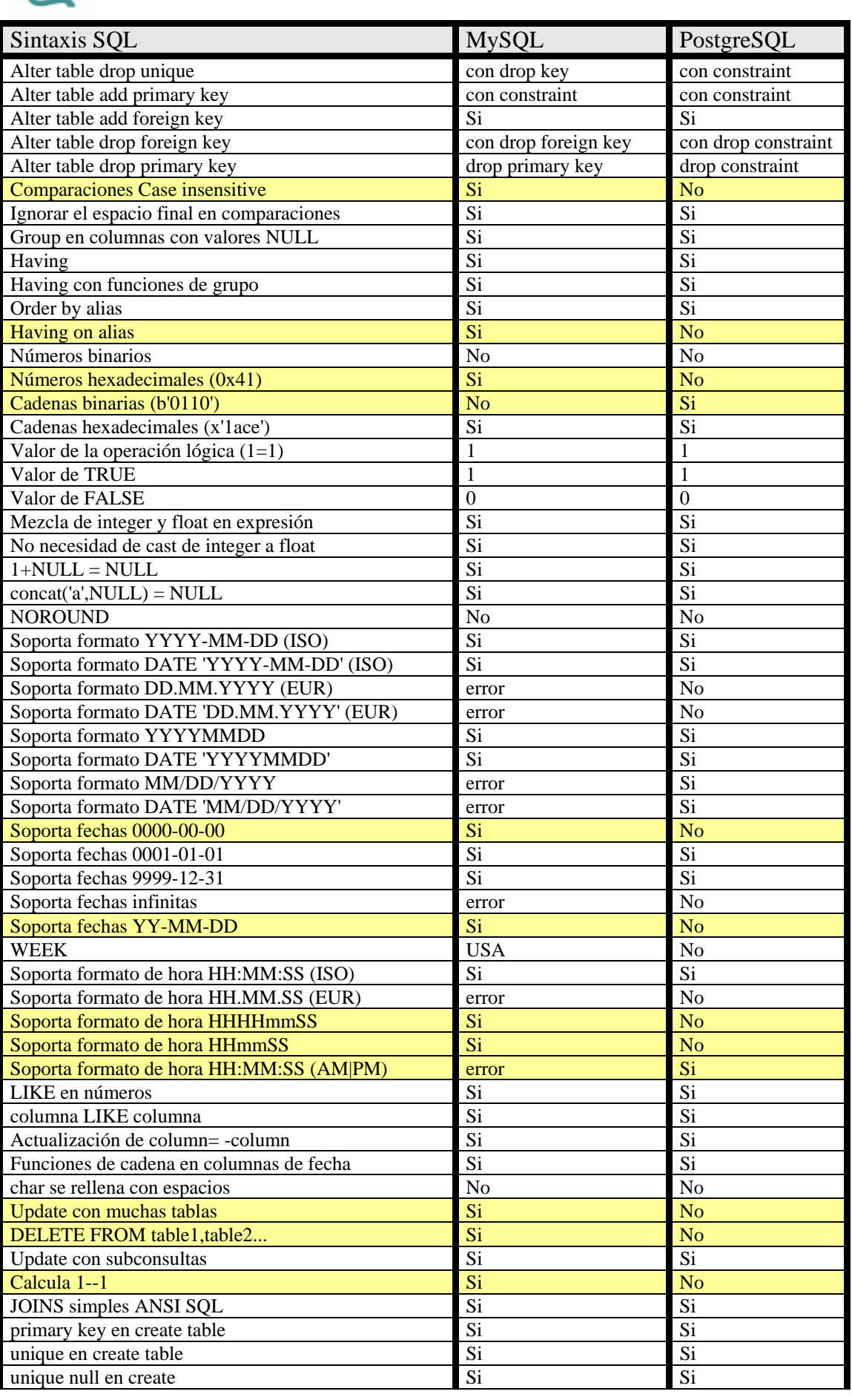

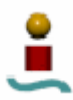

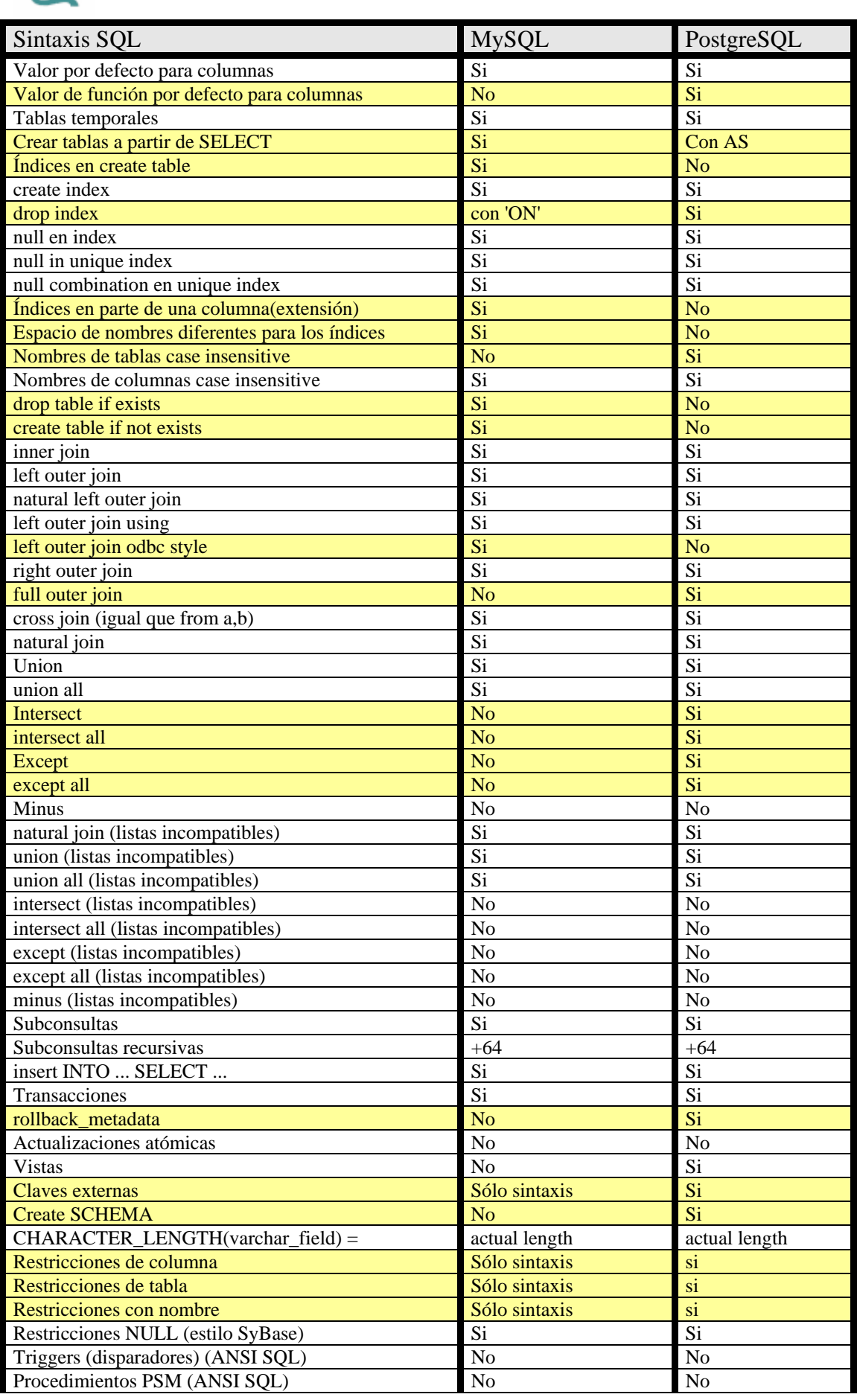

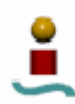

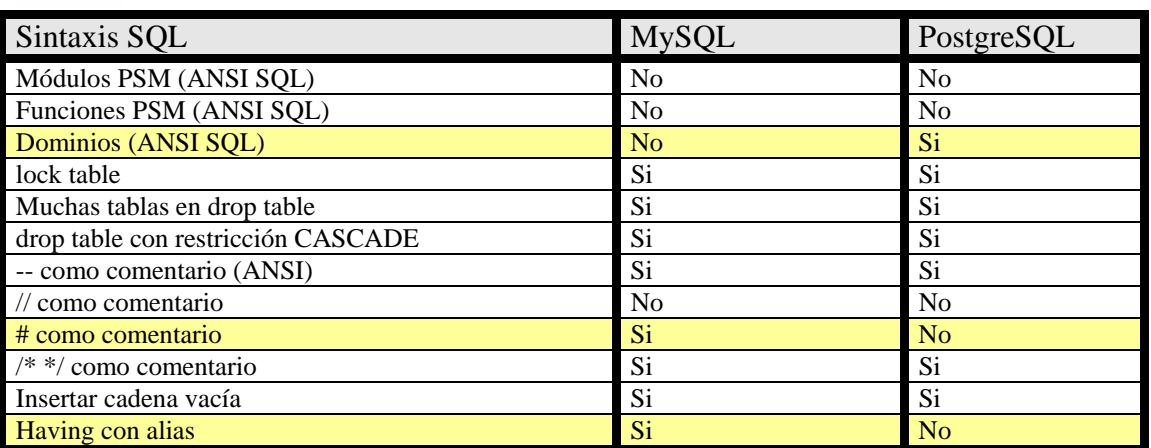

*Tabla 6.2. Diferencias en la sintaxis SQL* 

| Límites                                                      | <b>MySQL</b>     | PostgreSQL      |
|--------------------------------------------------------------|------------------|-----------------|
| Conexiones simultaneas (valor por defecto)                   | 100              | $\overline{32}$ |
| Tamaño de consulta                                           | 1048574          | 16777216        |
| Máximo tamaño de text o blob                                 | 1048543          | $+8000000$      |
| Tamaño de cadena constante en WHERE                          | 1048539          | 16777181        |
| Tamaño de cadena constante en SELECT                         | 1048565          | 16777207        |
| Tamaño de cadena devuelto de una función                     | 1048576          | $+8000000$      |
| <b>Expresiones simples</b>                                   | 1658             | $+10000$        |
| <b>Expresiones grandes</b>                                   | 10               | $+100$          |
| <b>Expresiones apiladas</b>                                  | 1658             | $+2000$         |
| OR y AND en WHERE                                            | 42830            | 11907           |
| tablas en JOIN                                               | 61               | $+64$           |
| Longitud de nombre de tabla                                  | 64               | $+512$          |
| Longitud de nombre de columna                                | 64               | $+512$          |
| Longitud de nombre del alias de SELECT                       | $+512$           | $+512$          |
| Longitud de nombre del alias de tabla                        | $+512$           | $+512$          |
| Longitud del nombre de índice                                | 64               | $+512$          |
| Tamaño máximo de char()                                      | 1048543          | $+8000000$      |
| Tamaño máximo de varchar()                                   | 1048543          | $+8000000$      |
| Tamaño máximo de text o blob                                 | 1048543 (cache)  | $+8000000$      |
|                                                              |                  | (cache)         |
| Columnas en tabla                                            | 2599             | 1600            |
| Índices unique                                               | $+64$            | $+64$           |
| Maximo numero de columnas en indices multicolumna            | $\overline{16}$  | $\overline{32}$ |
| Máxima longitud de columna en índice nulticolumna            | 255              | 235328          |
| Longitud de parte varchar en índice multicolumna             | $\overline{255}$ | 235328          |
| Índices                                                      | $+64$            | $+64$           |
| Longitud del índice                                          | 1000             | $+8192$         |
| Máxima longitud de filas (sin blobs)                         | 65534            | 103275          |
| Longitud de filas con NULLs (sin blobs)                      | 65502            | 103275          |
| Número de columnas en order by                               | $+64$            | $+64$           |
| Número de columnas en group by                               | $+64$            | $+64$           |
| Aritmetica decimal segura                                    | N <sub>o</sub>   | $\overline{Si}$ |
| Donde estan los valores NULL en lista de registros ordenados | first            | last            |
| Donde estan los valores NULL en lista de registros ordenados | last             | first           |
| (orden inverso)                                              |                  |                 |
| Group by siempre ordeados                                    | Si               | N <sub>o</sub>  |
| crash-me safe                                                | $\overline{Si}$  | $\overline{Si}$ |

*Tabla 6.3. Valores límite.* 

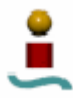

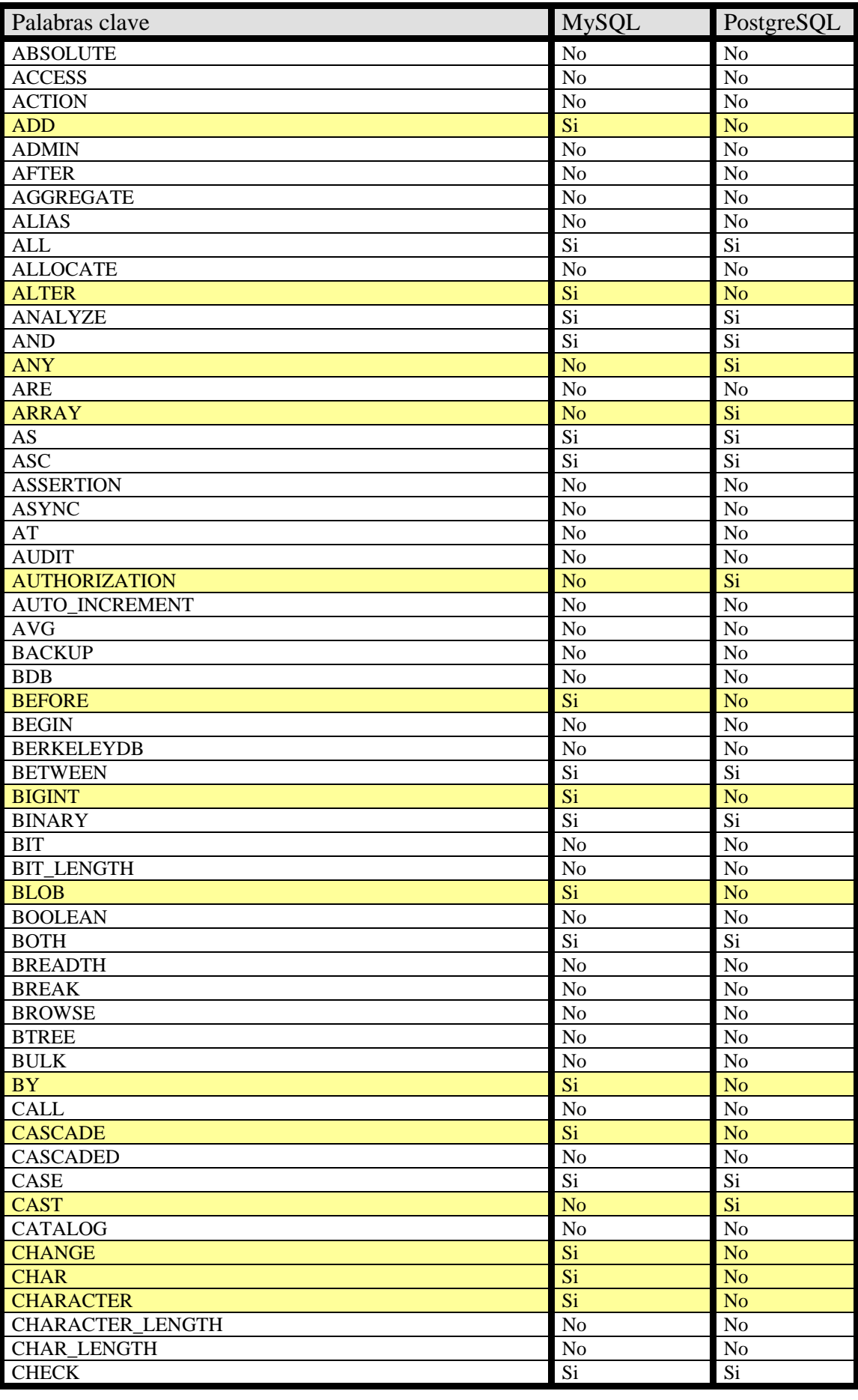

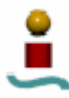

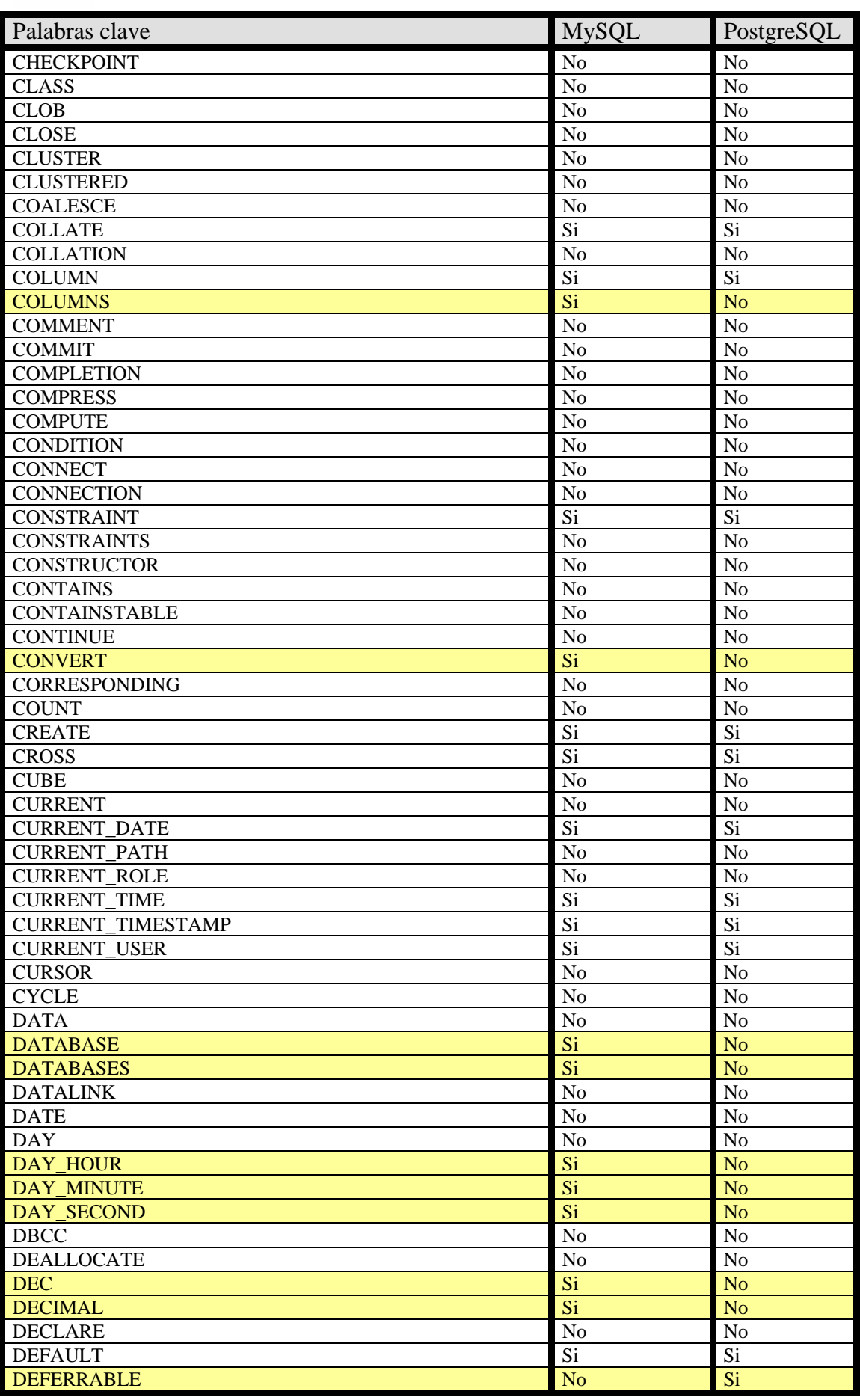

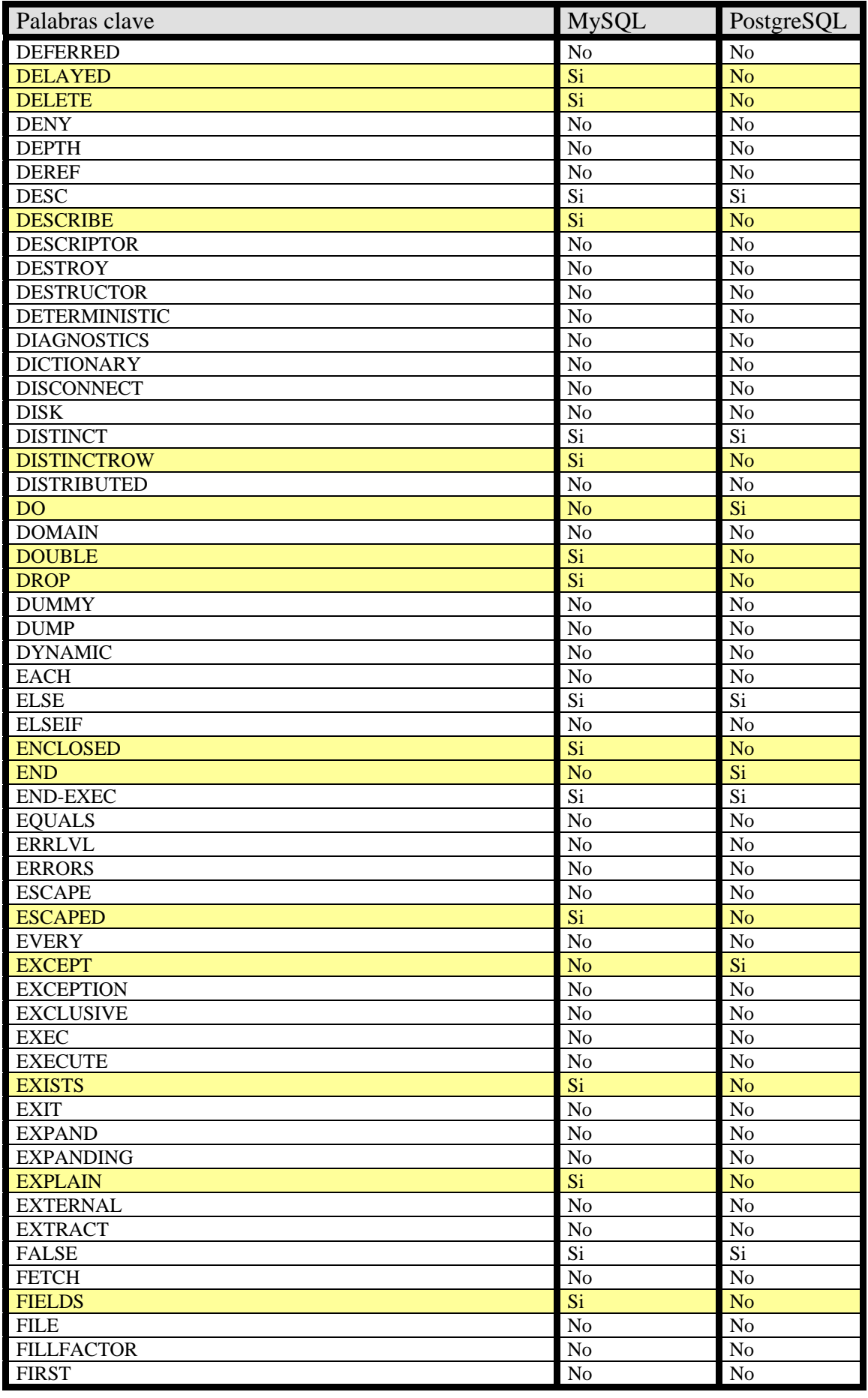

 $\frac{\bullet}{\bullet}$ 

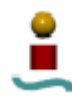

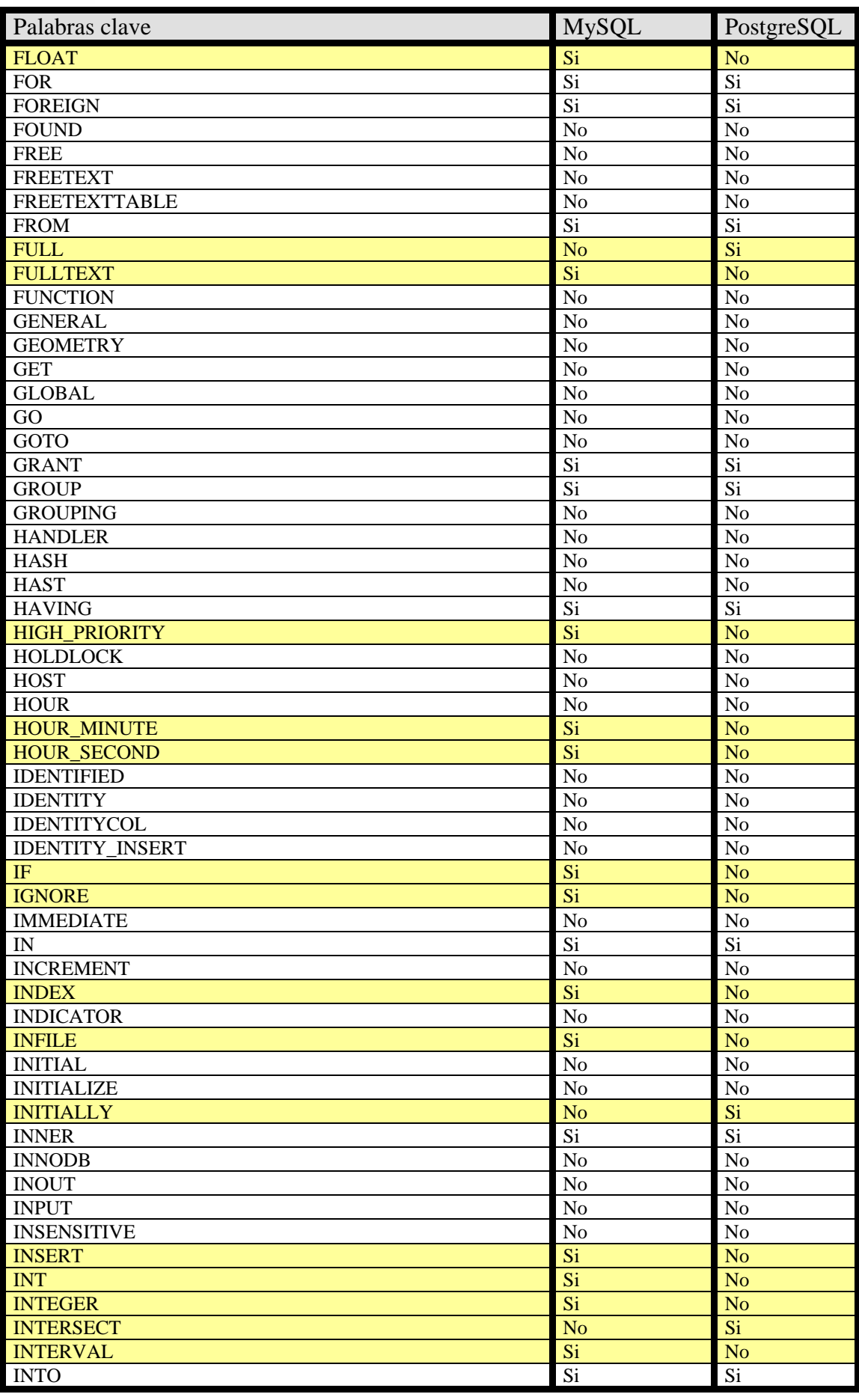

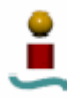

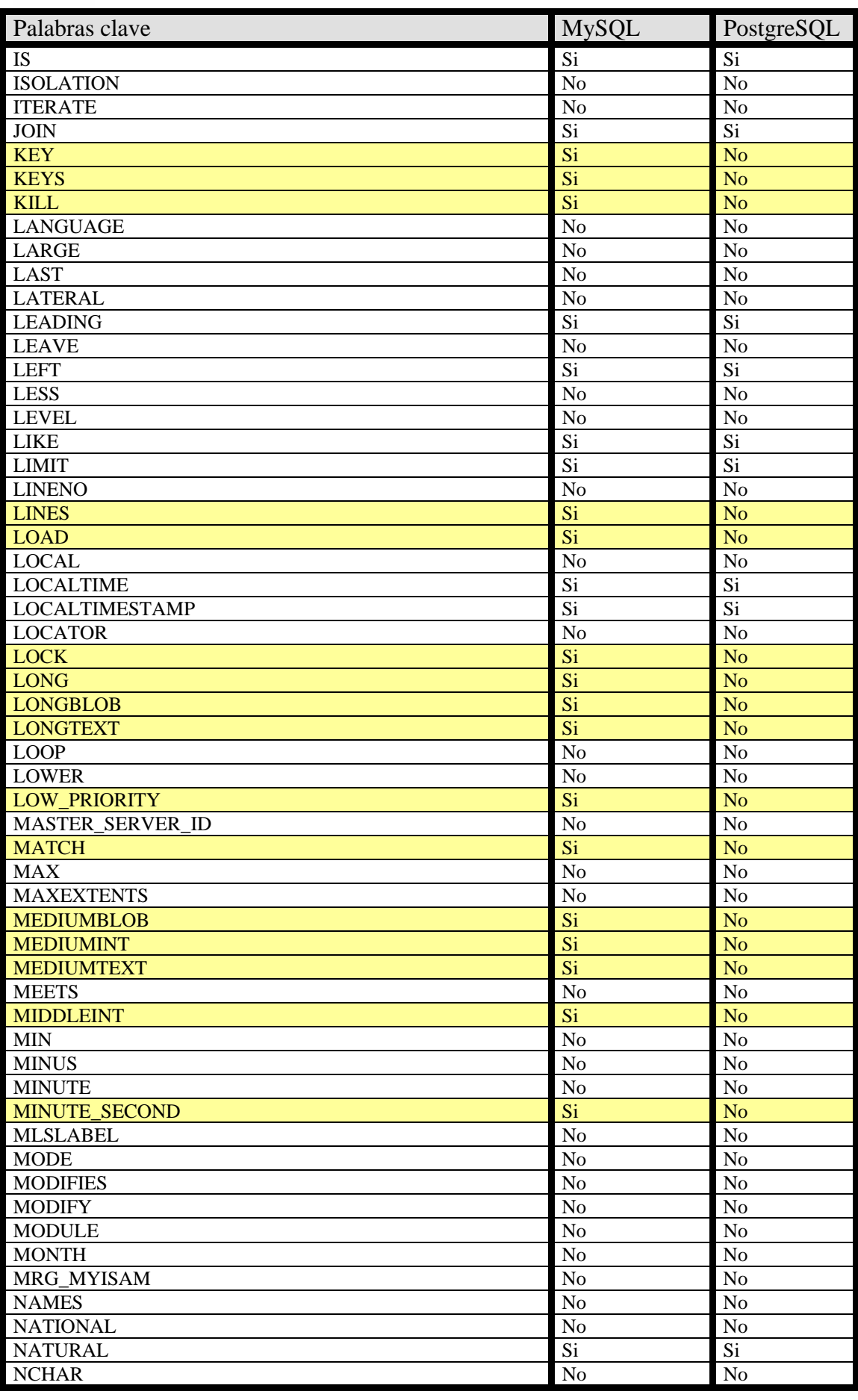

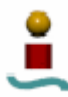

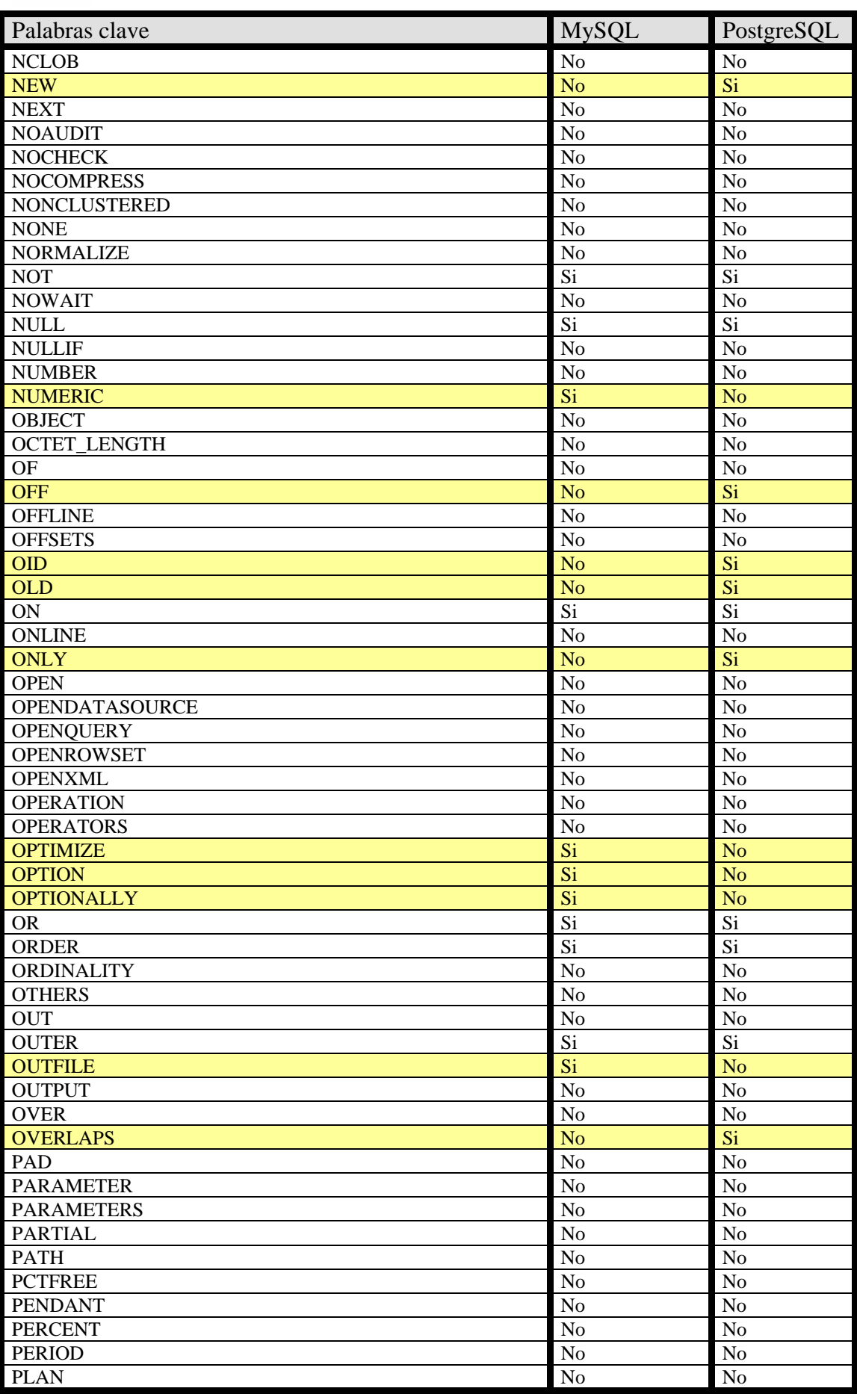

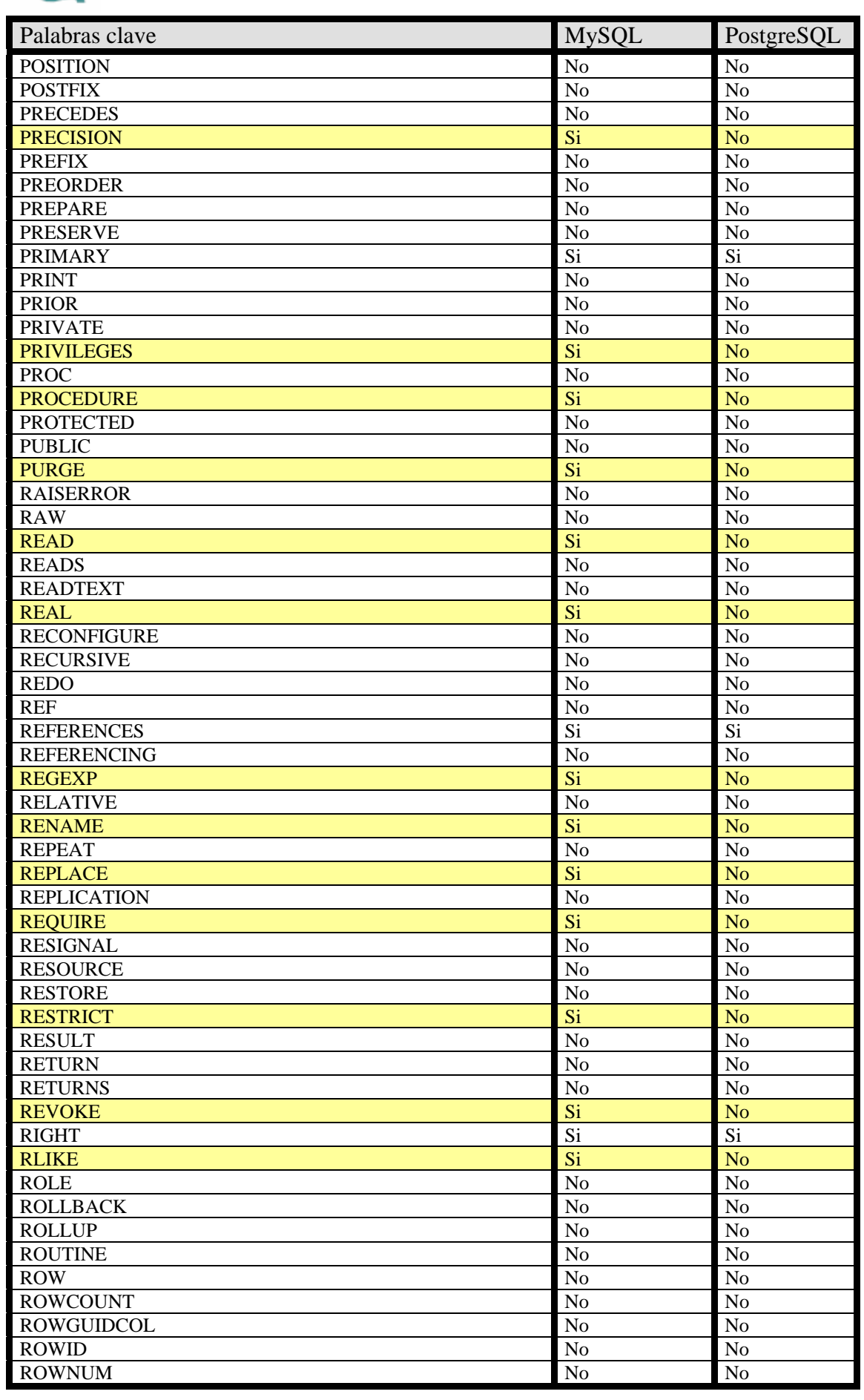

 $\bullet$ 

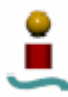

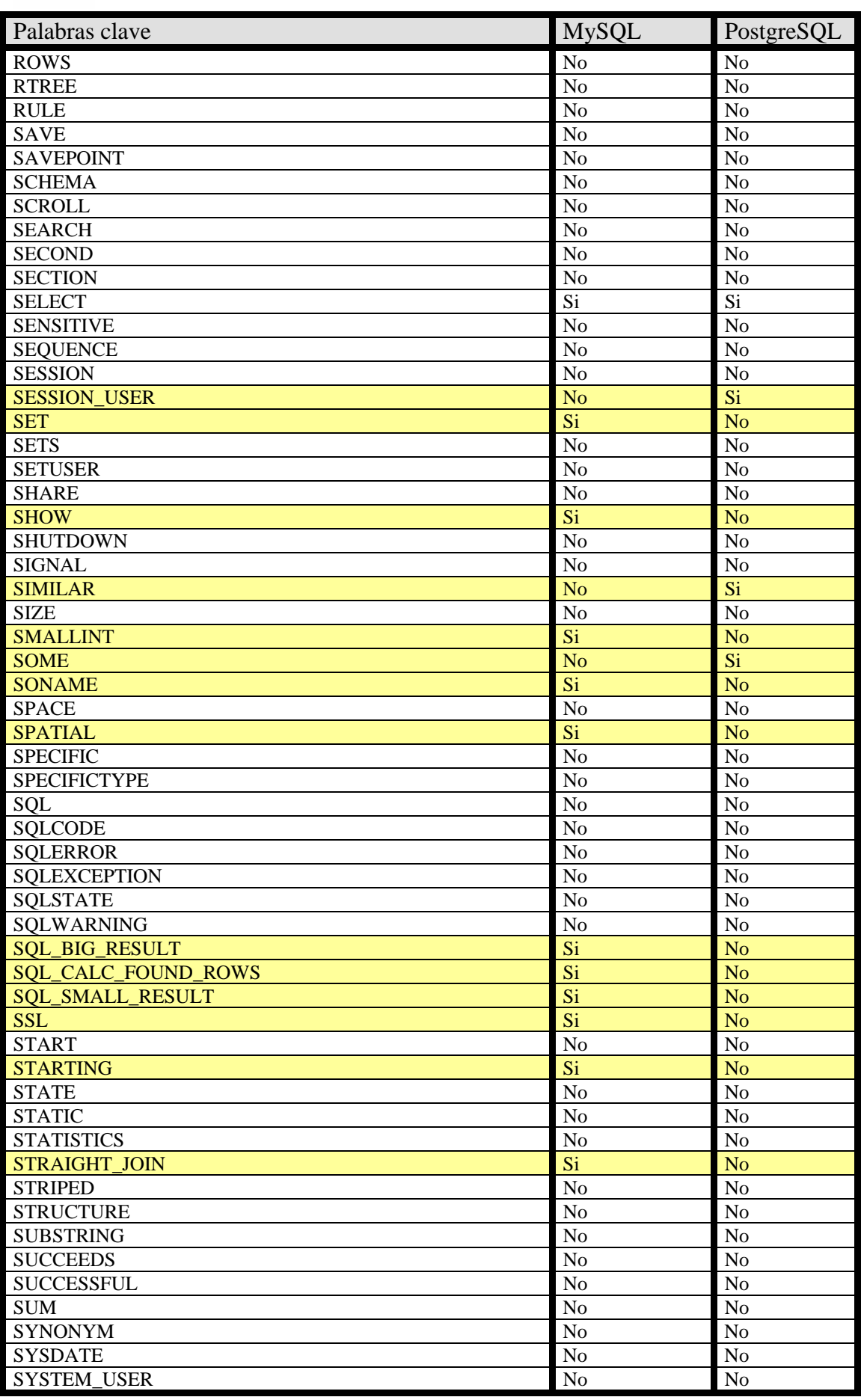

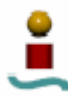

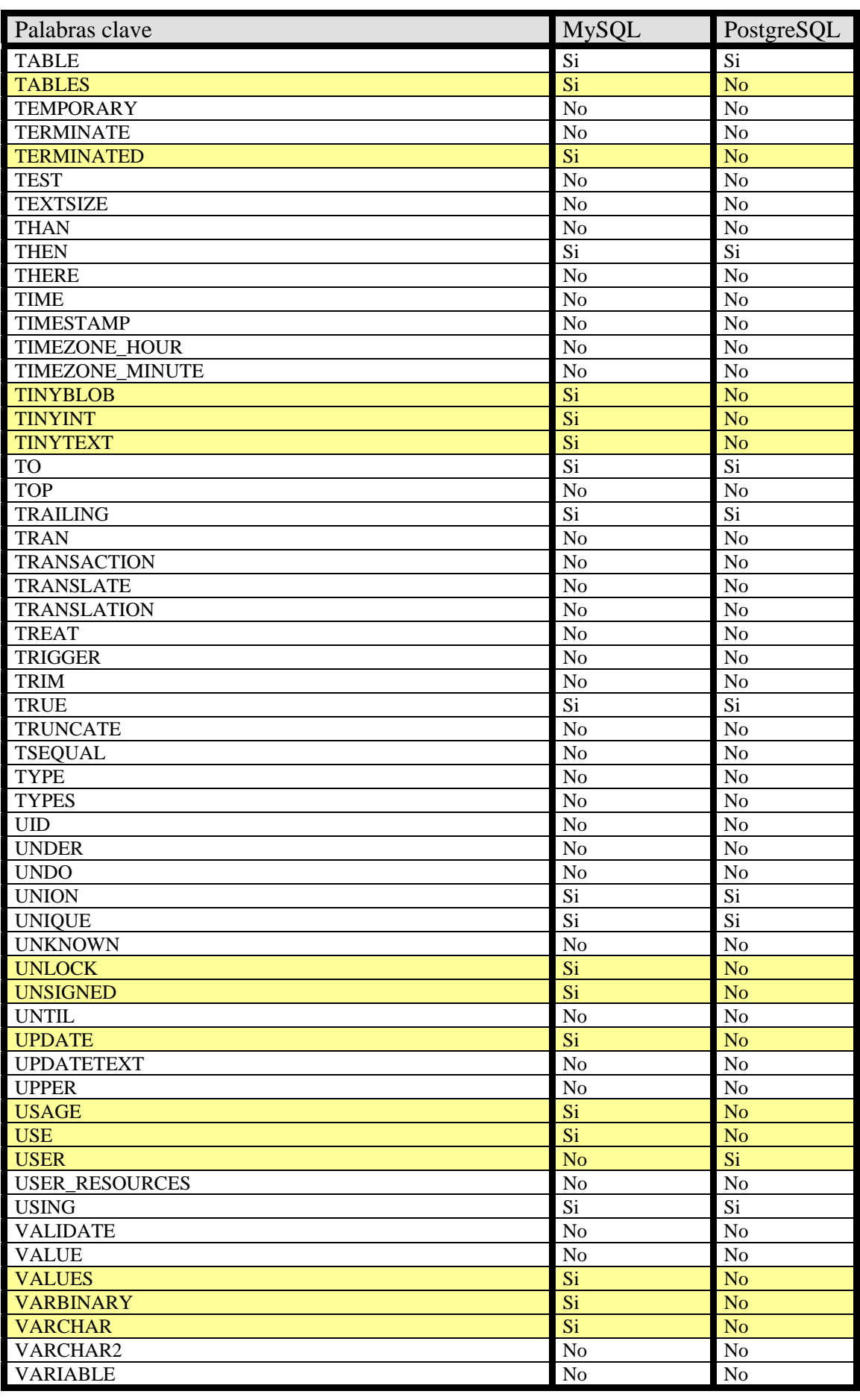

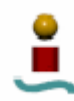

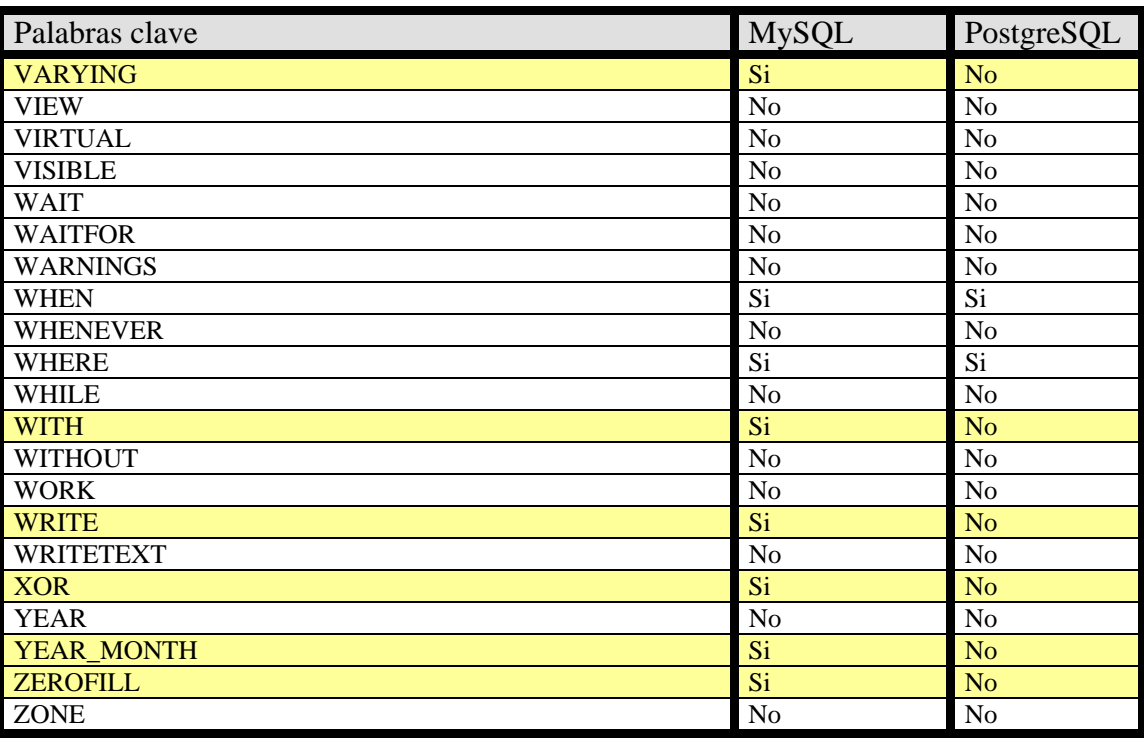

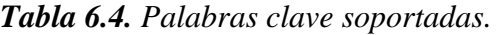

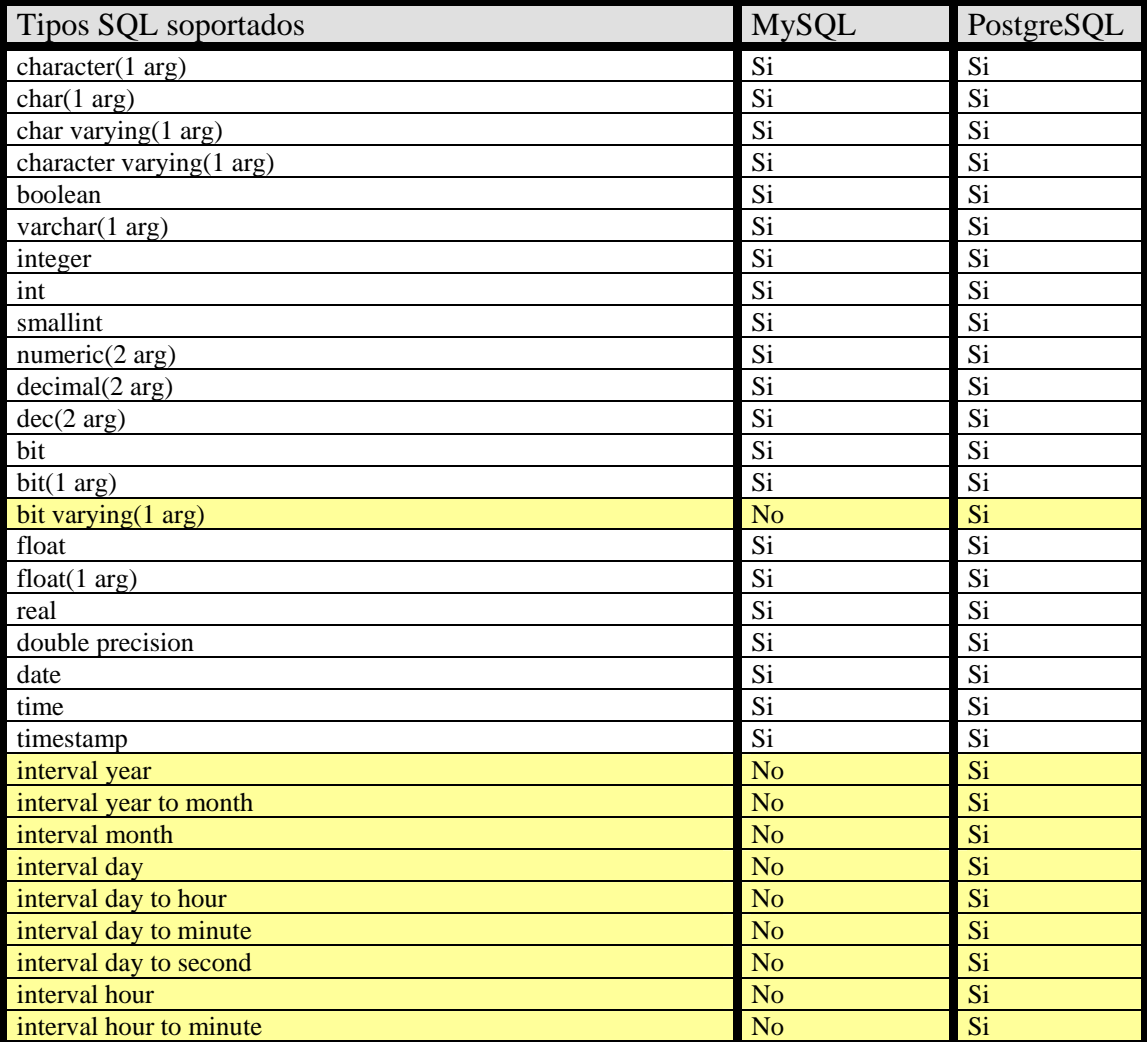

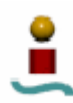

| Tipos SQL soportados               | <b>MySQL</b>   | PostgreSQL |
|------------------------------------|----------------|------------|
| interval hour to second            | N <sub>o</sub> | Si         |
| interval minute                    | N <sub>o</sub> | Si         |
| interval minute to second          | N <sub>o</sub> | Si         |
| interval second                    | N <sub>o</sub> | Si         |
| national character varying (1 arg) | Si             | Si         |
| national character $(1 \arg)$      | Si             | Si         |
| nchar(1 arg)                       | Si             | Si         |
| national char varying (1 arg)      | Si             | Si         |
| nchar varying $(1 \arg)$           | Si             | Si         |
| national character varying(1 arg)  | Si             | Si         |
| timestamp with time zone           | N <sub>o</sub> | Si         |

*Tabla 6.5. Tipos de datos SQL soportados.* 

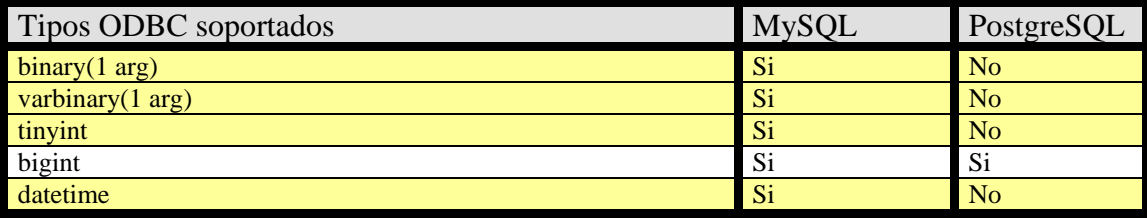

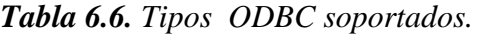

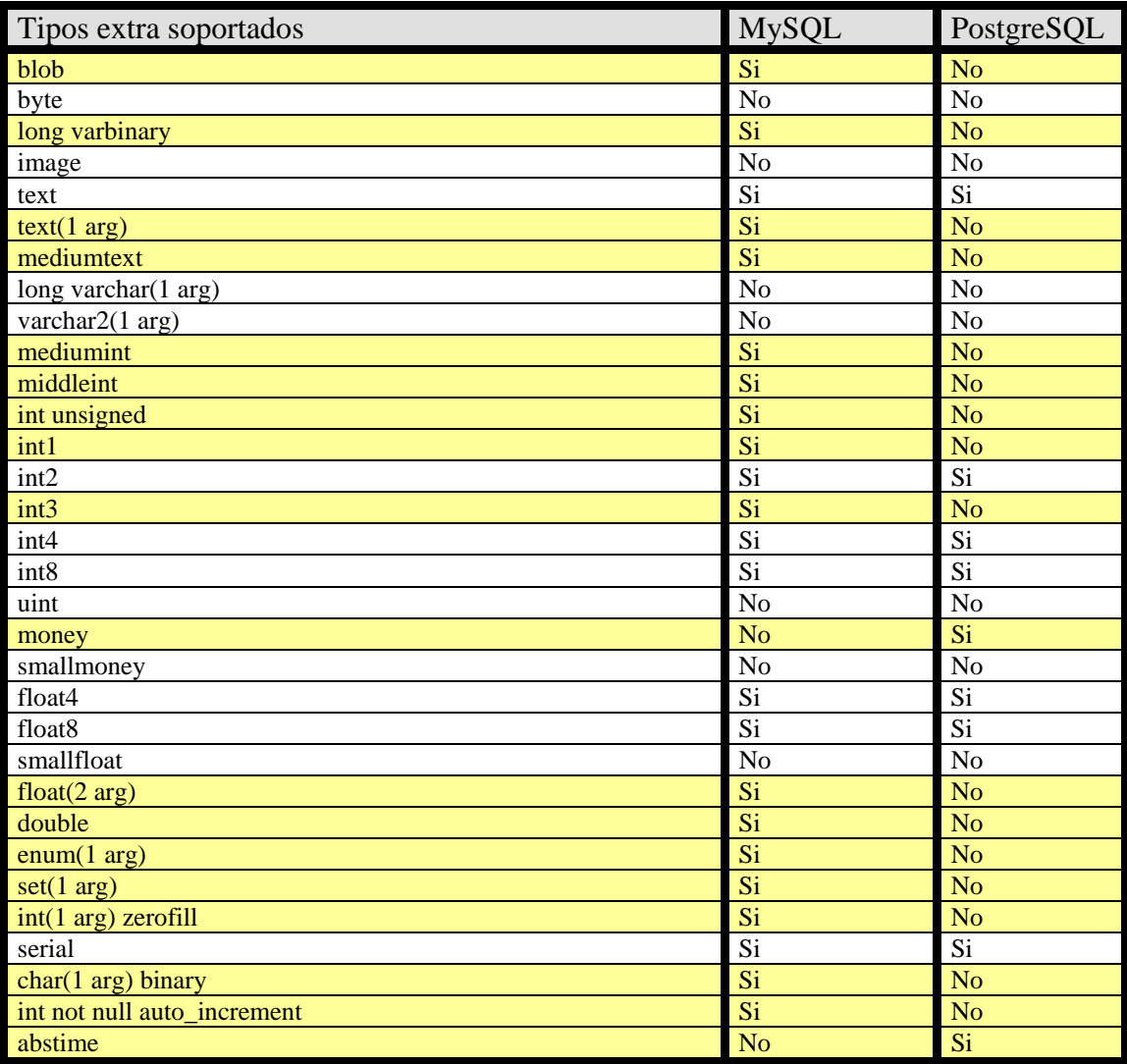

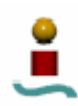

| Tipos extra soportados                   | <b>MySQL</b>    | PostgreSQL      |
|------------------------------------------|-----------------|-----------------|
| year                                     | $\overline{Si}$ | <b>No</b>       |
| datetime                                 | $\overline{Si}$ | $\overline{No}$ |
| smalldatetime                            | N <sub>o</sub>  | N <sub>o</sub>  |
| timespan                                 | $\overline{No}$ | $\overline{No}$ |
| reltime                                  | $\overline{No}$ | $\overline{Si}$ |
| intnot null identity                     | $\overline{No}$ | N <sub>o</sub>  |
| box                                      | <b>No</b>       | Si              |
| bool                                     | Si              | Si              |
| circle                                   | N <sub>o</sub>  | $\overline{Si}$ |
| polygon                                  | $\overline{Si}$ | $\overline{Si}$ |
| point                                    | Si              | Si              |
| line                                     | $\overline{No}$ | Si              |
| <b>lseg</b>                              | <b>No</b>       | Si              |
| path                                     | $\overline{No}$ | $\overline{Si}$ |
| interval                                 | N <sub>o</sub>  | Si              |
| inet                                     | N <sub>o</sub>  | Si              |
| cidr                                     | $\overline{No}$ | Si              |
| macaddr                                  | $\overline{No}$ | $\overline{Si}$ |
| varchar $2(1 \arg)$                      | $\overline{No}$ | N <sub>o</sub>  |
| nvarchar2(1 arg)                         | No              | No              |
| number(2 arg)                            | $\overline{No}$ | $\rm No$        |
| number(1 arg)                            | $\overline{No}$ | N <sub>o</sub>  |
| number                                   | N <sub>o</sub>  | N <sub>o</sub>  |
| long                                     | Si              | $\overline{No}$ |
| $raw(1 \overline{arg})$                  | N <sub>o</sub>  | N <sub>o</sub>  |
| long raw                                 | N <sub>o</sub>  | N <sub>o</sub>  |
| rowid                                    | N <sub>o</sub>  | $\overline{No}$ |
| mlslabel                                 | N <sub>o</sub>  | N <sub>o</sub>  |
| clob                                     | N <sub>o</sub>  | N <sub>o</sub>  |
| nclob                                    | $\overline{No}$ | $\overline{No}$ |
| bfile                                    | N <sub>o</sub>  | N <sub>o</sub>  |
| Recuerda el espaciado final en char()    | N <sub>o</sub>  | N <sub>o</sub>  |
| Recuerda el espaciado final en varchar() | N <sub>o</sub>  | $\overline{Si}$ |
| Amacenamiento de valores flotantes       | round           | round           |
| para row id                              | auto increment  | oid             |
| row id automatico                        | rowid           | N <sub>o</sub>  |
| $T \cup I \times T$                      | $\sqrt{1}$      |                 |

*Tabla 6.7. Tipos extra soportados.* 

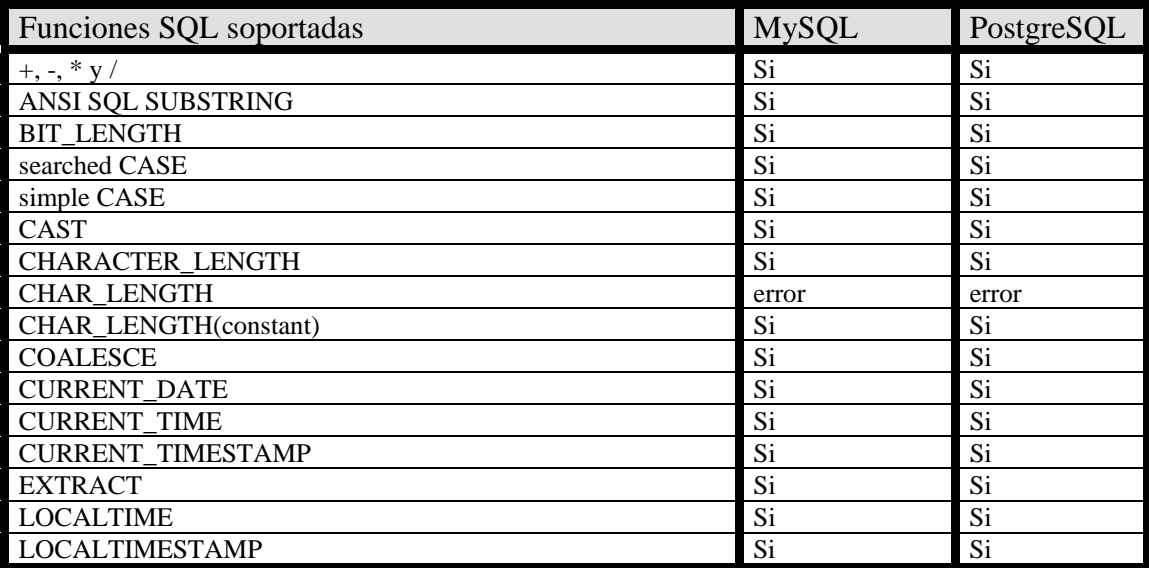

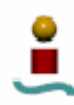

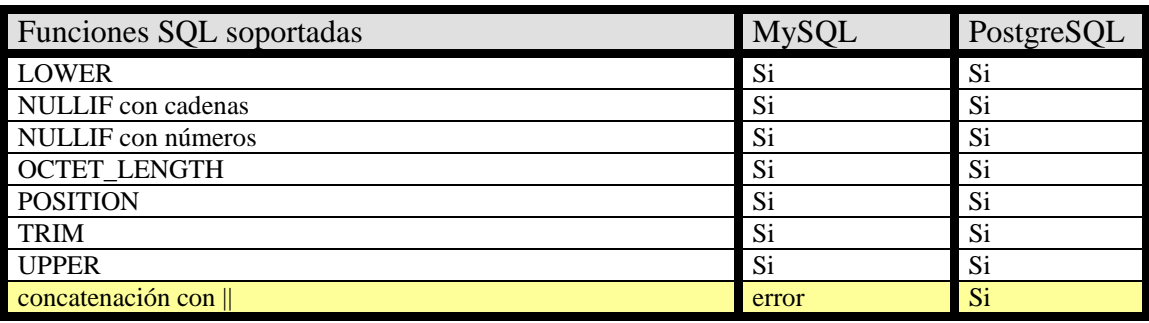

*Tabla 6.8. Funciones SQL soportadas.* 

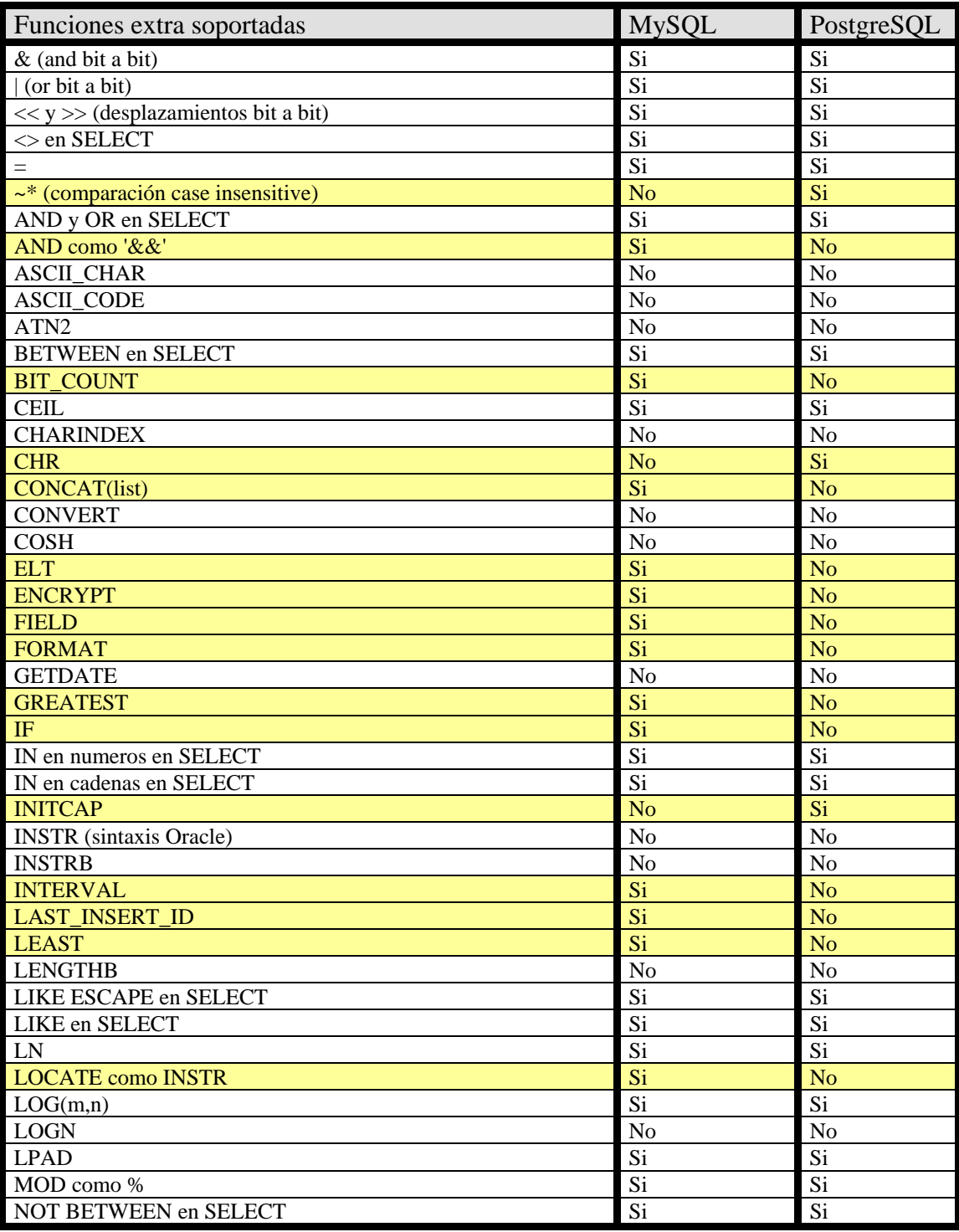

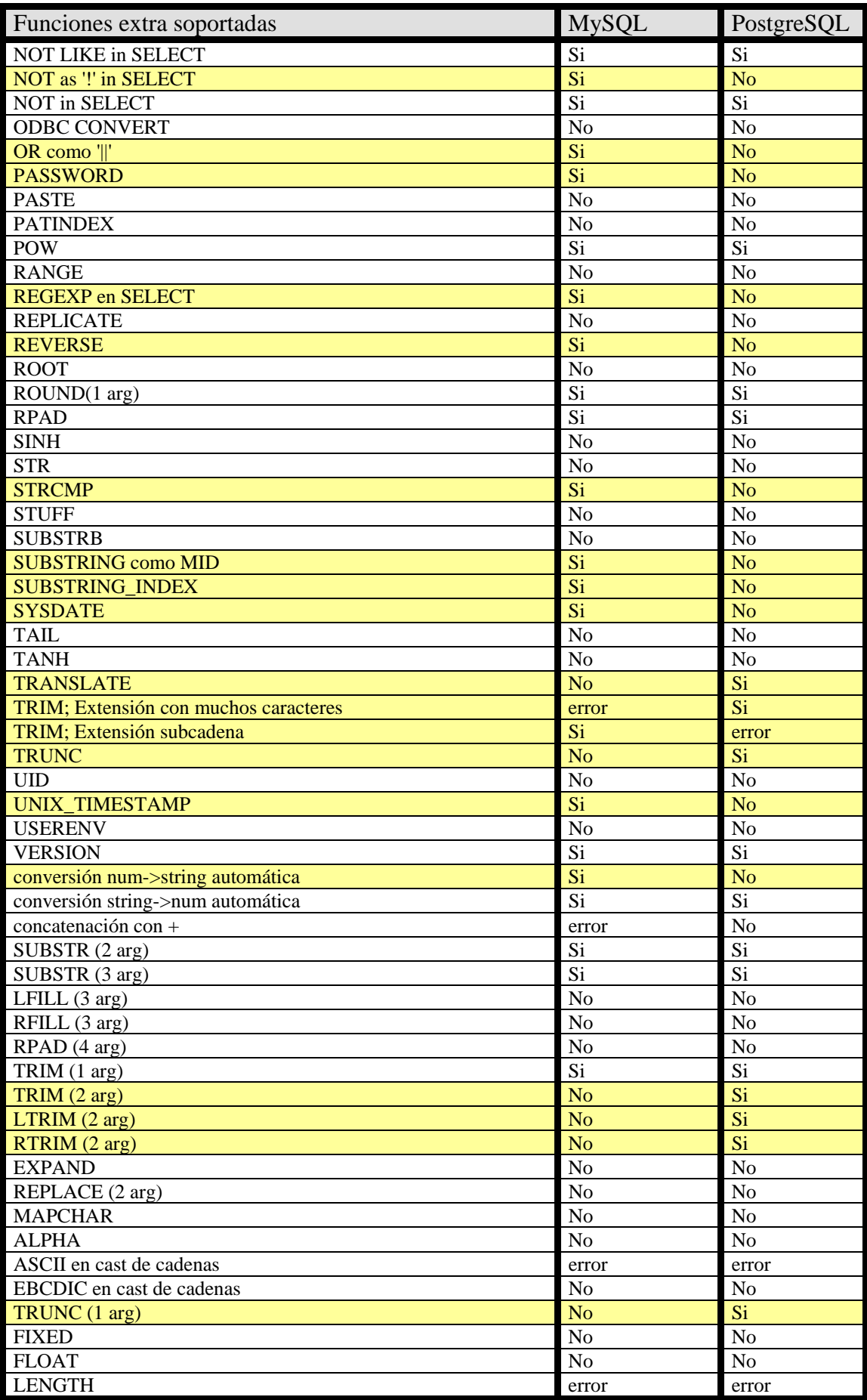

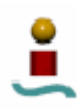

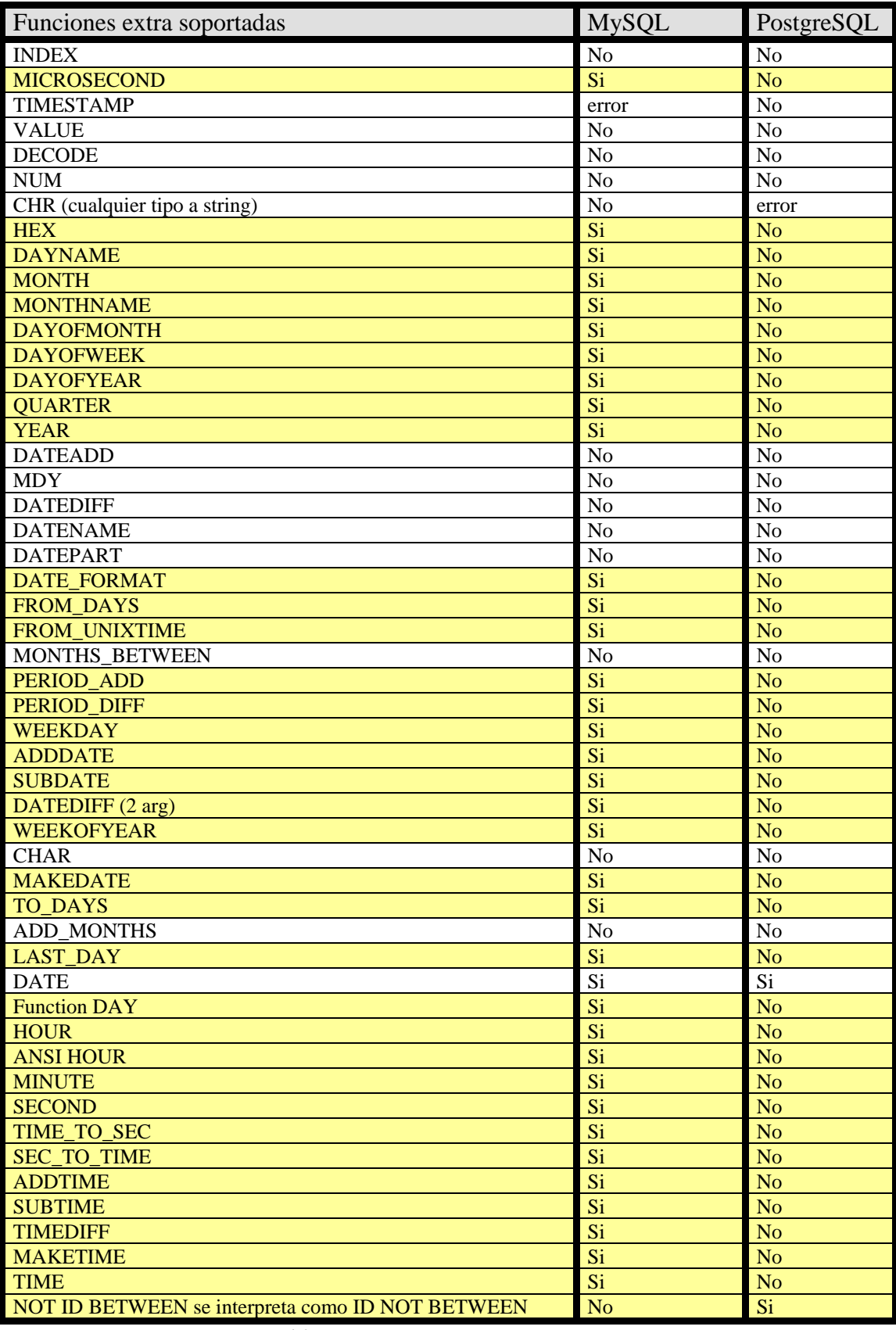

*Tabla 6.9. Funciones extra soportadas.* 

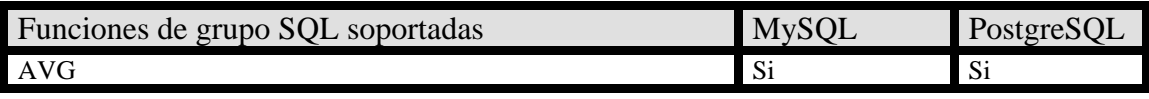

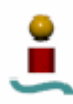

| Funciones de grupo SQL soportadas | <b>MySQL</b>   | PostgreSQL     |
|-----------------------------------|----------------|----------------|
| COUNT $(*)$                       | Si             | Si             |
| COUNT nombre_columna              | Si             | Si             |
| COUNT(DISTINCT expr)              | Si             | Si             |
| MAX en números                    | Si             | Si             |
| MAX en cadenas                    | Si             | Si             |
| MIN en números                    | Si             | Si             |
| MIN en cadenas                    | Si             | Si             |
| <b>SUM</b>                        | Si             | Si             |
| <b>ANY</b>                        | N <sub>0</sub> | N <sub>0</sub> |
| <b>EVERY</b>                      | N <sub>0</sub> | N <sub>0</sub> |
| <b>SOME</b>                       | N <sub>o</sub> | No             |

*Tabla 6.10. Funciones de grupo SQL soportadas.* 

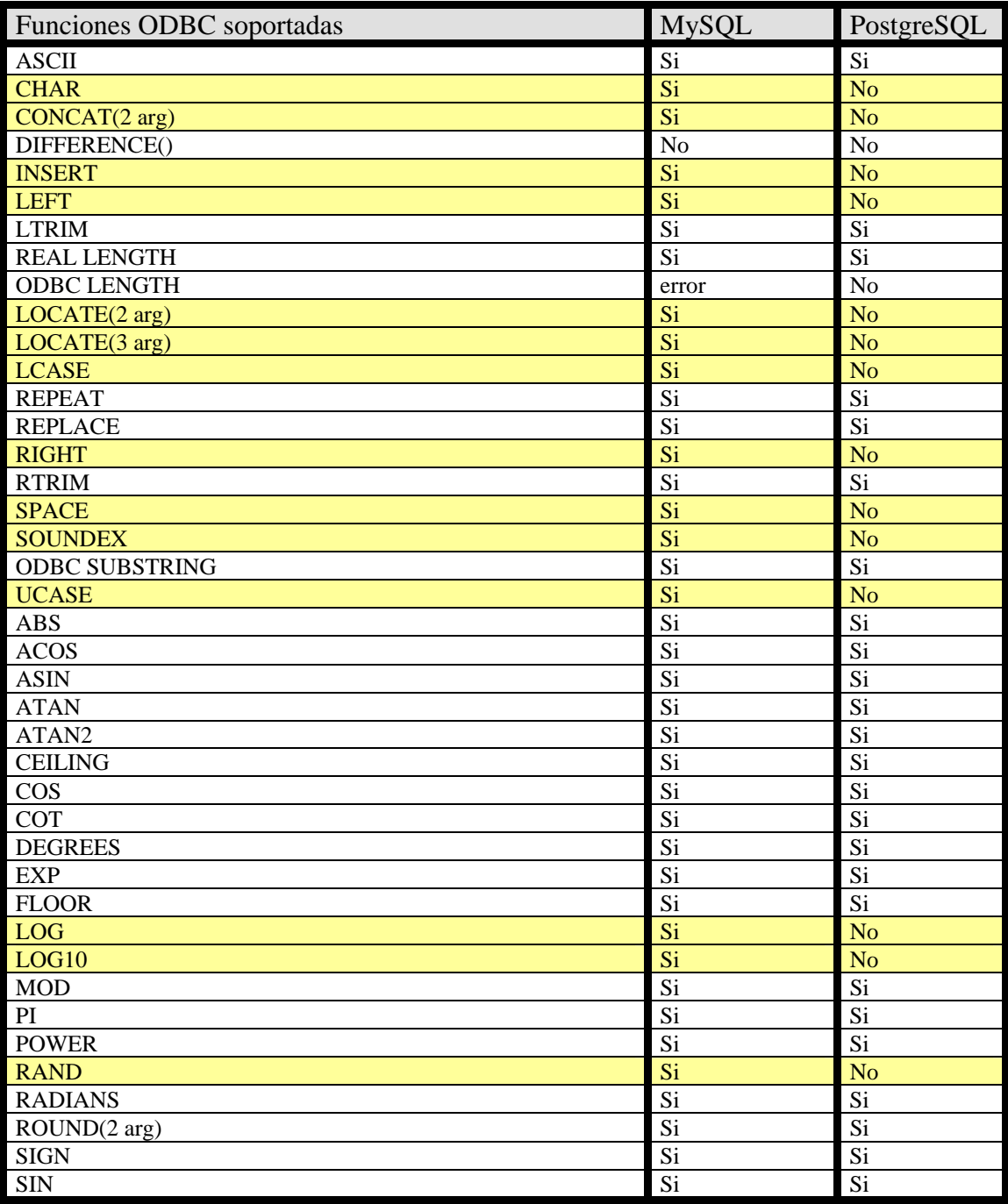

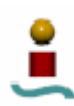

| Funciones ODBC soportadas | <b>MySQL</b>   | PostgreSQL     |
|---------------------------|----------------|----------------|
| <b>SQRT</b>               | Si             | Si             |
| <b>TAN</b>                | Si             | Si             |
| <b>TRUNCATE</b>           | Si             | N <sub>o</sub> |
| <b>NOW</b>                | Si.            | Si             |
| <b>CURDATE</b>            | Si             | N <sub>o</sub> |
| <b>CURTIME</b>            | Si             | N <sub>o</sub> |
| <b>TIMESTAMPADD</b>       | N <sub>0</sub> | N <sub>0</sub> |
| <b>TIMESTAMPDIFF</b>      | N <sub>0</sub> | N <sub>0</sub> |
| USER()                    | Si             | N <sub>o</sub> |
| <b>DATABASE</b>           | Si             | N <sub>o</sub> |
| <b>IFNULL</b>             | Si             | N <sub>o</sub> |
| <b>LEFT &amp; RIGHT</b>   | Si             | N <sub>o</sub> |

*Tabla 6.11. Funciones ODBC soportadas.* 

| <b>Funciones WHERE soportadas</b> | <b>MySQL</b>   | PostgreSQL     |
|-----------------------------------|----------------|----------------|
| $=ALL$                            | Si             | Si             |
| $=$ ANY                           | Si             | Si             |
| $=$ SOME                          | Si             | Si             |
| <b>BETWEEN</b>                    | Si             | Si             |
| <b>EXISTS</b>                     | Si             | Si             |
| IN en números                     | Si             | Si             |
| <b>LIKE ESCAPE</b>                | Si             | Si             |
| <b>LIKE</b>                       | Si             | Si             |
| <b>MATCH UNIQUE</b>               | No             | No             |
| <b>MATCH</b>                      | N <sub>o</sub> | N <sub>o</sub> |
| <b>MATCHES</b>                    | No             | N <sub>0</sub> |
| noT BETWEEN                       | Si             | Si             |
| noT EXISTS                        | Si             | Si             |
| noT LIKE                          | Si             | Si             |
| noT UNIQUE                        | N <sub>o</sub> | N <sub>0</sub> |
| <b>UNIQUE</b>                     | N <sub>0</sub> | No             |

*Tabla 6.12. Funciones WHERE soportadas.* 

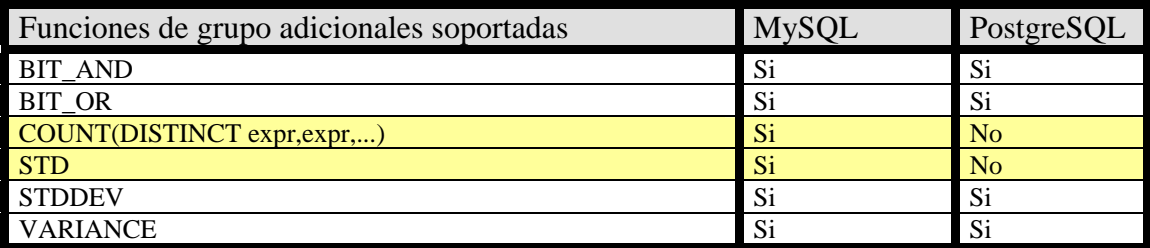

*Tabla 6.13. Funciones de grupo adicionales soportadas.* 

### 6.2.3. Comentarios.

Como puede verse en el listado anterior, el conjunto de resultados de esta prueba es bastante extenso, pues se muestran todas las características soportadas y no soportadas por cada uno de los sistemas gestores de bases de datos. Si se echa un vistazo al contenido de las tablas, sobre todo a las filas sombreadas, se aprecian las diferencias entre cada uno de los sistemas gestores de bases de datos, algunas de ellas bastante significativas. Lo primero que se puede concluir es que existen algunas diferencias no muy notables en la sintaxis SQL, lo cual queda patente si se examina el listado de

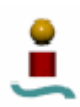

palabras clave soportadas. No obstante, en general, ambos sistemas se adaptan bien al estándar SQL.

En este listado quedan patentes algunas de las diferencias que se comentaron anteriormente en el análisis teórico comparativo de ambos sistemas, tales como las relativas a transacciones, vistas, restricciones, etc.

Del análisis de los resultados anteriores se puede concluir que MySQL resulta beneficiado en los siguientes aspectos:

- Mayor número de conexiones simultaneas.
- Tipos de datos numéricos más amplio.
- Número de funciones nativas sensiblemente superior.
- Mayor número de condiciones OR/AND en consultas.
- Índices en un espacio de nombres diferente.
- Creación/eliminación de tablas si no existen/existen.
- Mayor número de columnas en una tabla.

Por el contrario, PostgreSQL sale beneficiado en los siguientes aspectos:

- Mayor tamaño máximo de consulta.
- Tipos de datos más extensos (a excepción de los numéricos).
- Mayor tamaño máximo de los tipos de datos.
- Permite cadenas de mayor tamaño en consultas.
- Permite mayor tamaño en cadenas devueltas por funciones.
- Permite consultas JOIN con mayor número de tablas.
- Valores de función por defecto en columnas.
- Nombre de tablas no sensible a mayúsculas/minúsculas.
- Sentencias Intersect/Except.
- Permite mayor longitud en nombres de tablas, columnas e índices.
- Permite mayor número de columnas en índices multicolumnas.
- Permite índices de mayor longitud.
- Posee aritmética decimal segura (mas precisa).

Por tanto, a partir de los resultados anteriores, y de los obtenidos en el análisis teórico comparativo se puede concluir que PostgreSQL resulta ser un sistema gestor de bases de datos que soporta un mayor número de características y funcionalidades que MySQL.

### 6.3. MySQL BENCHMARK SUITE.

### 6.3.1. Descripción.

MySQL viene con su propia suite de herramientas de banco de pruebas, Esta suite incluye la aplicación Crash-me, analizada en el apartado anterior, y una herramienta denominada MySQL Bench. Al igual que la aplicación Crash-me, MySQL Bench consiste en un *script* escrito en lenguaje Perl, por lo que se deberá tener instalado dicho lenguaje de programación en el sistema. MySQL Bench sirve tanto para analizar las diferencias de rendimiento entra diferentes versiones de MySQL como para comparar el rendimiento con respecto a otros sistemas gestores de bases de datos.

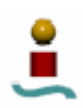

Este banco de pruebas resulta muy útil para ver tiempos de respuesta de cualquier sistema gestor de bases de datos ante gran variedad de pruebas y operaciones. Sin embargo, posee una gran carencia, y es que no permite realizar análisis multi-usuario, es decir, que con esta herramienta no se podrán realizar pruebas de concurrencia en las diferentes bases de datos. Para este tipo de pruebas, se empleará otro tipo de banco de pruebas, cuyo análisis y resultados se verán en el siguiente apartado. No obstante, según el equipo de desarrollo de MySQL, se pretende dotar a MySQL Bench de soporte multiusuario en un futuro.

Para ejecutar este banco de pruebas, el comando que se deberá emplear es el siguiente:

### perl run-all-tets [opciones]

Este *script* se deberá ejecutar desde el mismo directorio en que se encuentra (habitualmente /usr/share/sql-bench), o bien especificar la ruta completa en el comando. Al ejecutar este *script* se realizarán un total de 9 pruebas:

- alter-table
- connect

select

- ATIS • big-tables
- create *insert*
- **transactions**
- wisconsin

Al final del test se obtendrá el resultado de la ejecución del test. Este resultado se mostrará por pantalla o se escribirá en un archivo de salida determinado. Además, también se generará un archivo por cada prueba, que mostrará información detallada sobre cada una de ellas (acciones realizadas, tiempo para cada acción, etc.). Los tiempos mostrados se muestran en segundos "*wallclock*", y después de cada valor se especifica la cantidad de tiempo empleada por el *script* para las tareas que no están directamente relacionadas con la prueba.

Existen algunas opciones para modificar el comportamiento del *script* o para especificar algún aspecto adicional. Estas opciones se muestran en la tabla 6.14.

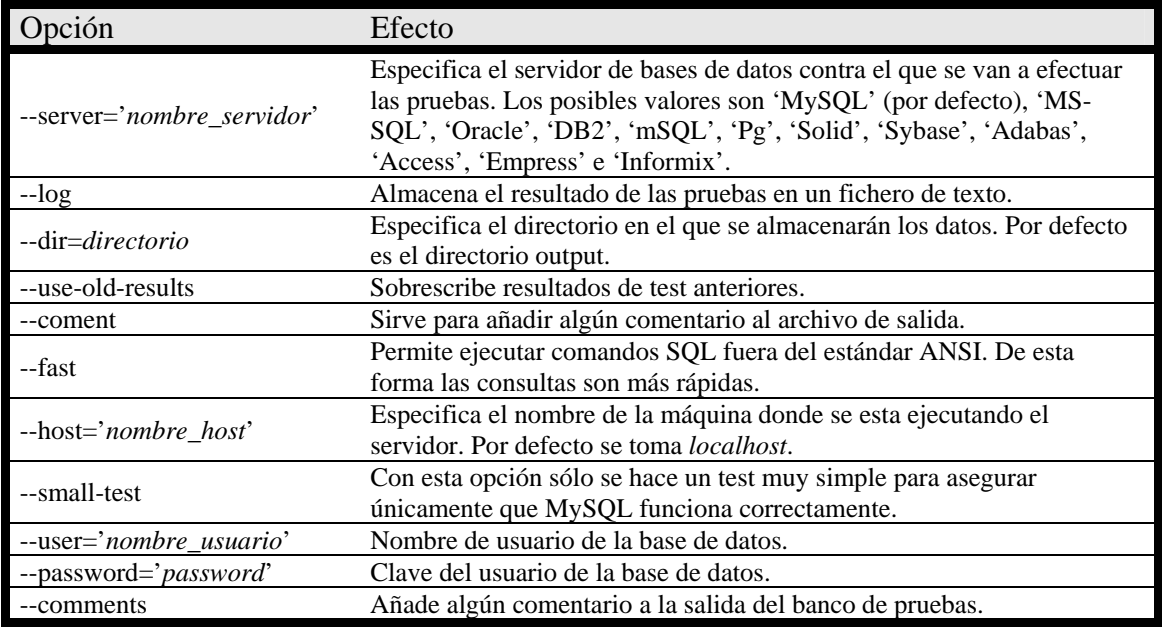

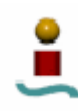

| Opción                       | Efecto                                                                    |
|------------------------------|---------------------------------------------------------------------------|
| --cmp=server[,server,]       | Ejecuta las pruebas con los límites de un determinado servidor.           |
| --create-options=argumento   | Argumento extra para todas las sentencias de creación de tablas.          |
|                              | Especifica el nombre de la base de datos en la que se crean las tablas    |
| --database=nombre_bd         | necesarias para las pruebas. Por defecto se emplea la base de datos test. |
| --debug                      | Muestra información para depuración.                                      |
| --fast-insert                | Emplea INSERT INTO nombre_tabla VALUES () en vez de                       |
|                              | INSERT INTO nombre_tabla () VALUES ().                                    |
| --field-count                | Especifica el número de campos que deben contener las tablas.             |
| --force                      | Fuerza la ejecución completa del test, aunque haya error.                 |
|                              | Especifica cuántos grupos debería haber en las pruebas. (Se emplea para   |
| --groups                     | depuración)                                                               |
| --loop-count                 | Especifica cuántas veces se ejecuta cada bucle (por defecto 10000). Se    |
|                              | emplea para depuración.                                                   |
| --help                       | Muestra ayuda sobre este script.                                          |
| --machine="máquina ó         | Especifica la máquina/SO que se añadirá al fichero de salida de las       |
| nombreSO"                    | pruebas.                                                                  |
| --odbc                       | Usa el driver ODBC DBI para conectar a la base de datos.                  |
| --socket="dirección"         | Especifica la dirección del socket de Unix si la base de datos soporta    |
|                              | este tipo de conexión.                                                    |
| --silent                     | No presenta información acerca del servidor cuando comienza la            |
|                              | prueba.                                                                   |
| --skip-delete                | No elimina las tablas creadas durante la ejecución de las pruebas.        |
| --skip-test=test1[,test2,]   | No se ejecuta el test especificado.                                       |
| --suffix=sufijo              | Sufijo que se le añadirá a los nombres de los ficheros generados por las  |
|                              | pruebas.                                                                  |
| --random                     | Ejecuta las pruebas en orden aleatorio.                                   |
| --threads=#                  | Número de Hilos para pruebas multiusuario. Actualmente carece de          |
|                              | utilidad, pero se incluye para futuro soporte de pruebas multiusuario.    |
| --tcp-ip                     | Indica que se esta empleando una conexión tcp/ip.                         |
| --time-limit                 | Tiempo máximo permitido para cada bucle de pruebas, en segundos.          |
|                              | Por defecto 600.                                                          |
| --use-old-results            | Toma los resultados de pruebas previas, en vez de ejecutar los tests.     |
| --verbose                    | Muestra información detallada de lo que está sucediendo en cada           |
|                              | momento.                                                                  |
| --optimization='comentarios' | Añade comentarios acerca de la optimización del sistema.                  |
| --hw='comentarios'           | Añade comentarios sobre el hardware empleado.                             |
| --connect-options='opciones' | Opciones adicionales de conexión.                                         |

*Tabla 6.14. Opciones de MySQL Benchmark Suite* 

Los tests de este banco de pruebas tardan bastante tiempo en ejecutarse (del orden de unos 30 minutos a 6 horas, dependiendo de la máquina). Al finalizar las pruebas, se obtendrá un resultado global, resultados de cada operación y resultados detallados de cada uno de las 9 pruebas realizadas.

## 6.3.2. Resultados obtenidos.

A continuación se muestran los resultados obtenidos al ejecutar las pruebas en los sistemas gestores de base de datos a estudio. En el caso de MySQL se han hecho dos tipos de pruebas, una con el motor de almacenamiento MyISAM (no soporta transacciones) y otra para el motor de almacenamiento InnoDB (soporta transacciones), para ver cómo afecta el soporte de control transaccional al rendimiento de la base de datos.

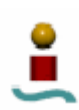

Lo primero que se va a mostrar es el tiempo empleado en cada una de las pruebas para cada sistema gestor de bases de datos. Los resultados se muestran en las tablas 6.15, 6.16 y 6.17.

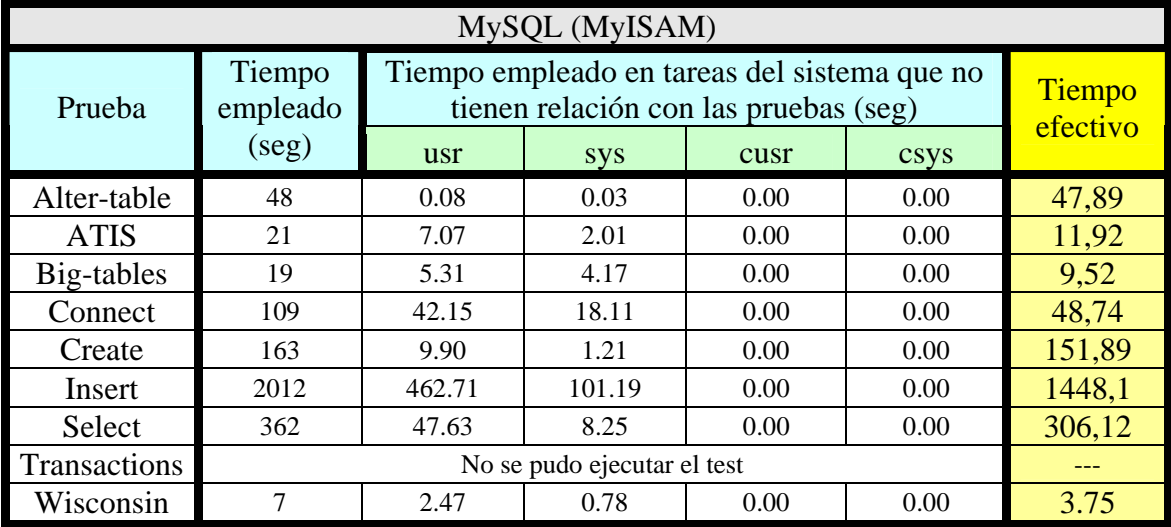

*Tabla 6.15. Tiempo empleado en ejecutarse Mysql Bench en MySQL (MyISAM)* 

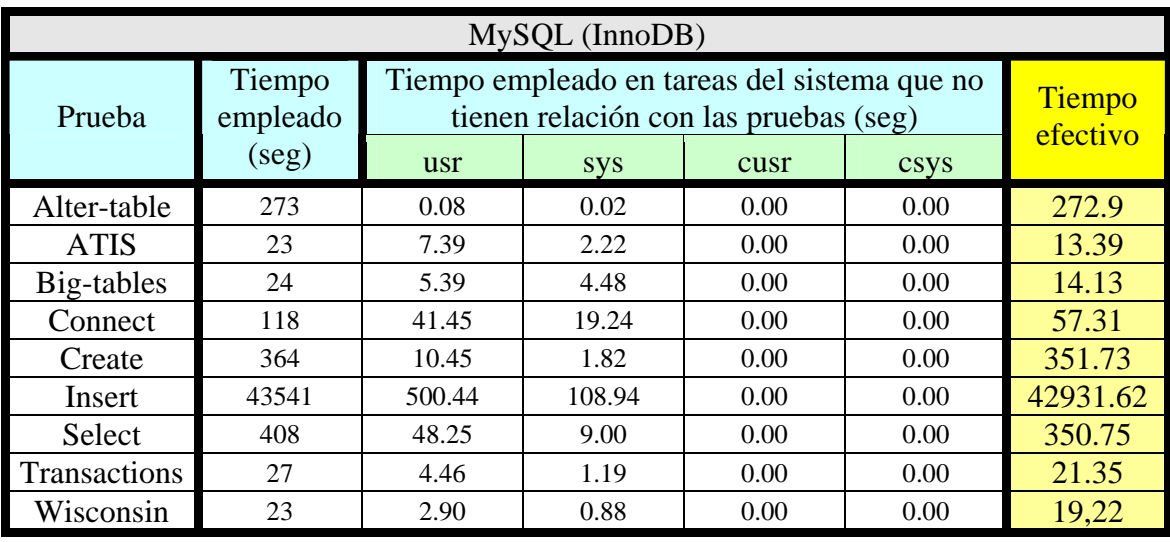

*Tabla 6.16. Tiempo empleado en ejecutarse Mysql Bench en MySQL (InnoDB)* 

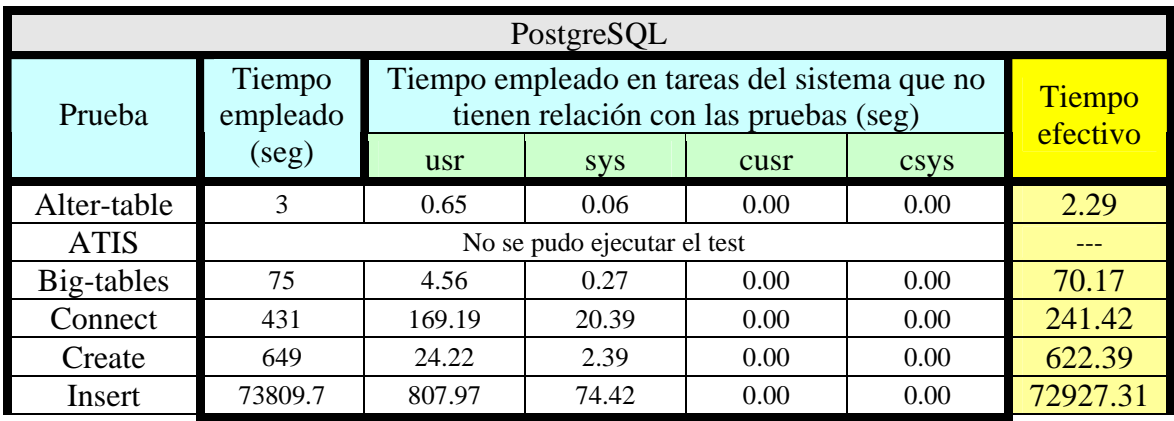

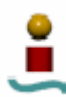

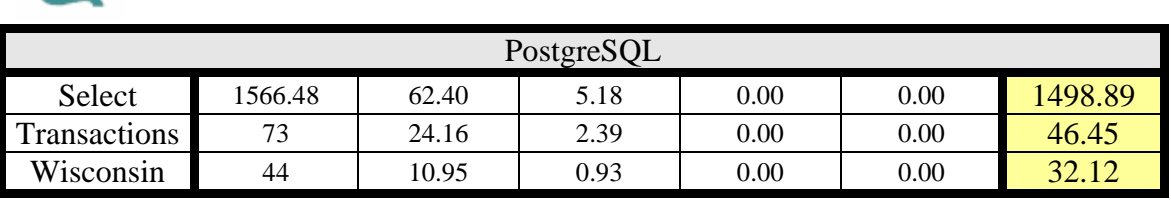

*Tabla 6.17. Tiempo empleado en ejecutarse Mysql Bench en PostgreSQL.* 

En las tablas anteriores se muestra el tiempo total empleado en la ejecución de las pruebas. Este valor incluye porciones de tiempo utilizadas para tareas del sistema operativo, que nada tienen que ver con las pruebas. Estas porciones de tiempo se especifican en las cuatro columnas correspondientes, y habrá que restarlas al tiempo total para mostrar el tiempo efectivo empleado por el test, que se muestra en la última columna. Si se echa un vistazo a las tablas, puede verse que los test se ejecutan más rápido para MySQL empleando el motor de almacenamiento MyISAM, siendo este tiempo considerablemente inferior al de las otras dos configuraciones empleadas.

Cabe comentar que para el sistema gestor MySQL con motor de almacenamiento MyISAM se obtuvo un error en la prueba "*transacctions*", al no soportar dicho motor de almacenamiento el uso de transacciones. También se obtuvo error al ejecutar el test ATIS sobre PostgreSQL, debido la sintaxis de determinadas consultas empleadas por dicho test, no soportada por dicho sistema gestor de bases de datos.

A continuación se van a mostrar una serie de gráficas en las que se muestra el resultado de las pruebas anteriores sobre algunas tareas básicas, obtenidas a partir de los datos que devuelve el resumen del banco de pruebas. El listado completo del contenido de cada uno de los ficheros obtenidos se mostrará en el ANEXO A.

### **Tareas de conexión a la base de datos:**

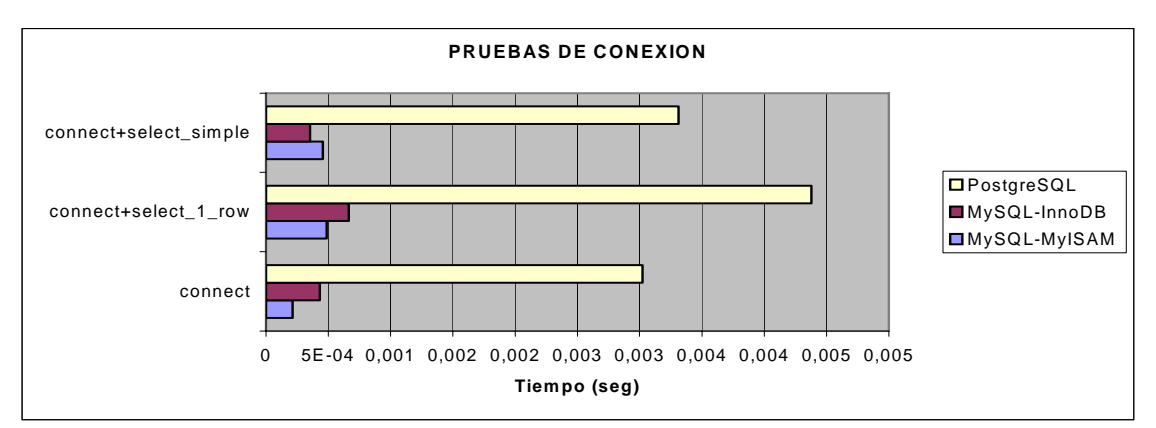

*Figura 6.1. Tiempos de conexión a la base de datos.* 

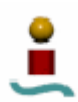

## **Tareas de creación de tablas:**

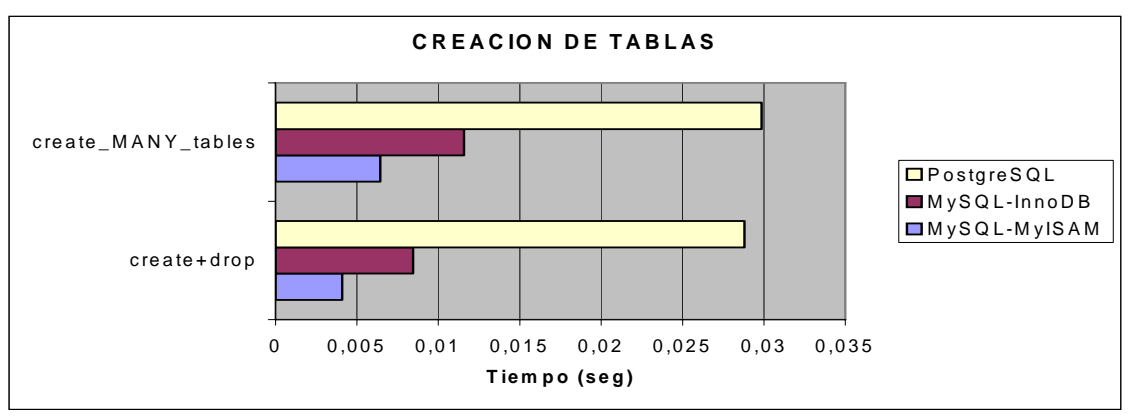

*Figura 6.2. Tiempo empleado en tareas de creación de tablas.* 

# **Pruebas con la función COUNT():**

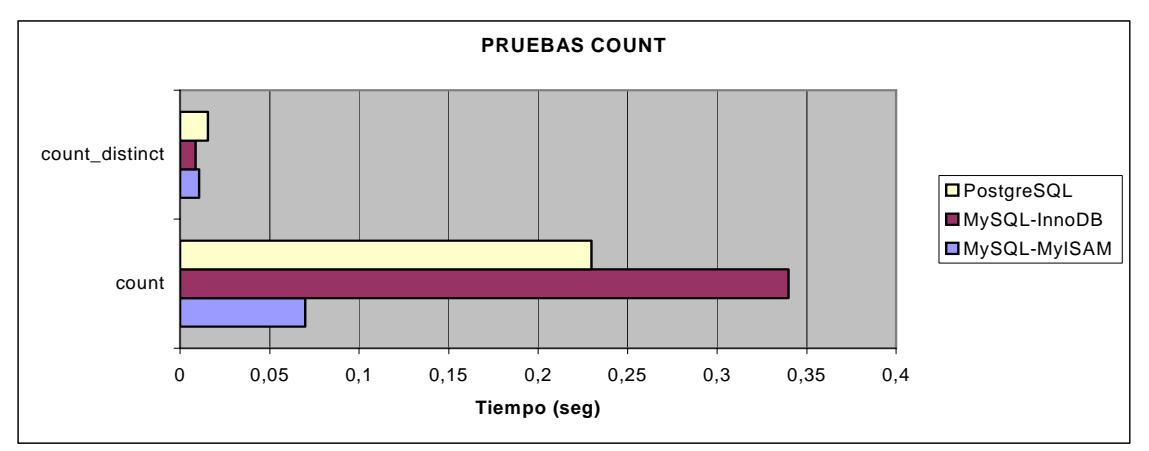

*Figura 6.3. Tiempo empleado en tareas que involucran a la función COUNT() (I).* 

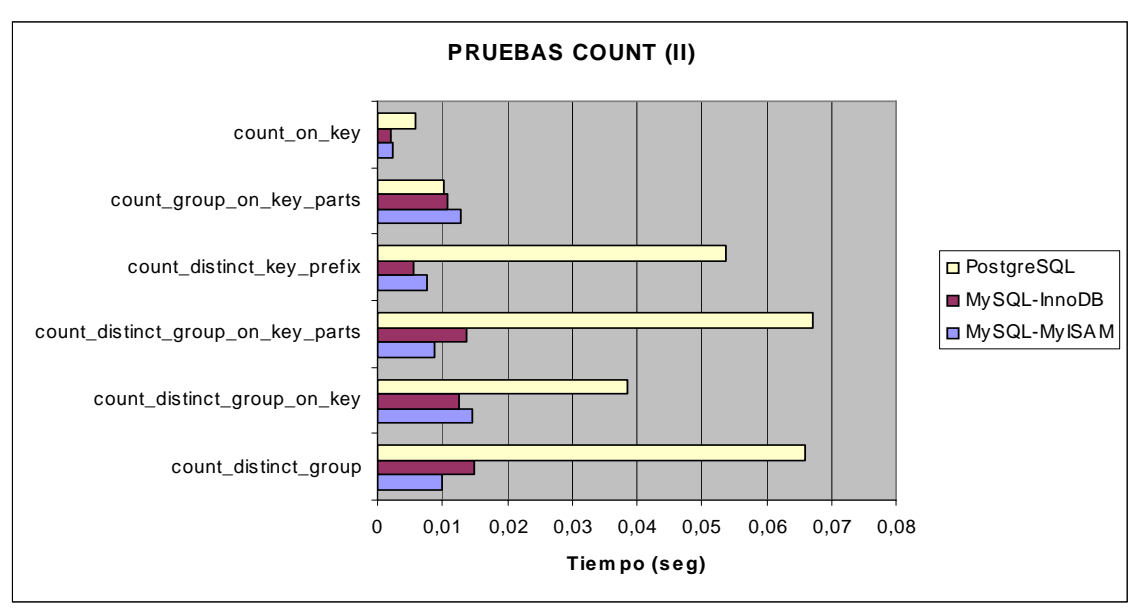

*Figura 6.4. Tiempo empleado en tareas que involucran a la función COUNT() (II).* 

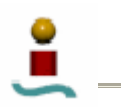

## **Borrado de elementos:**

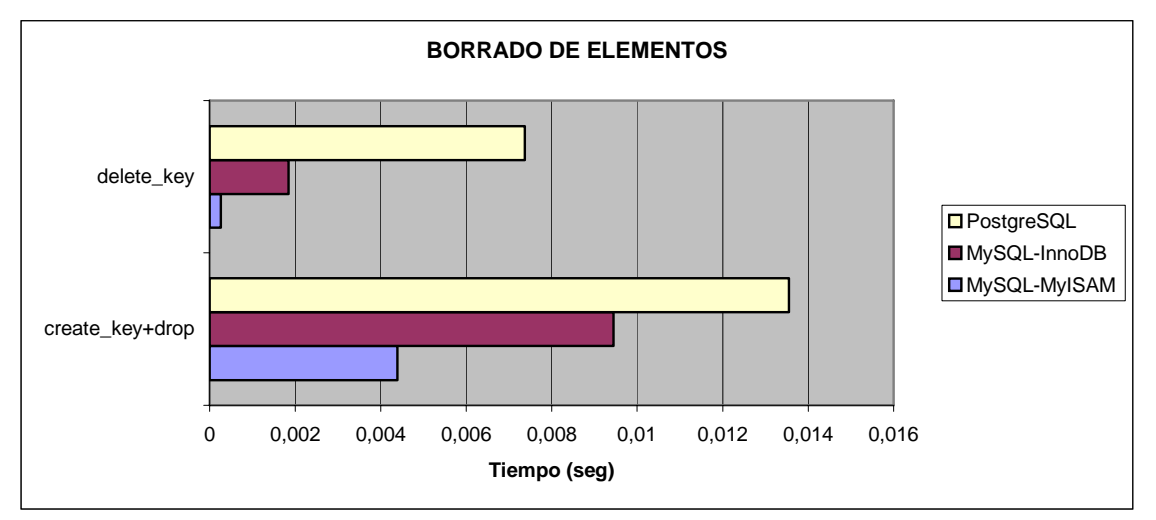

*Figura 6.5. Tiempo empleado en tareas de borrado de elementos (I).* 

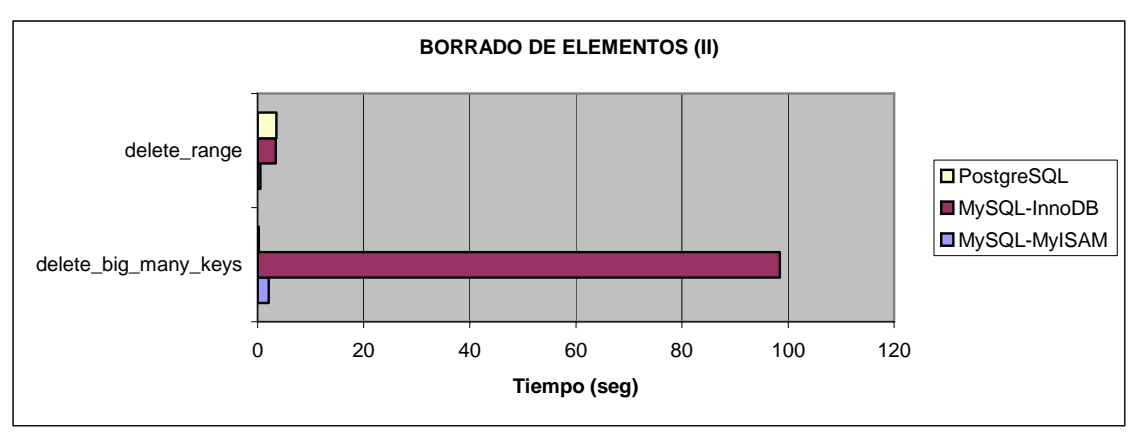

*Figura 6.6. Tiempo empleado en tareas de borrado de elementos (II).* 

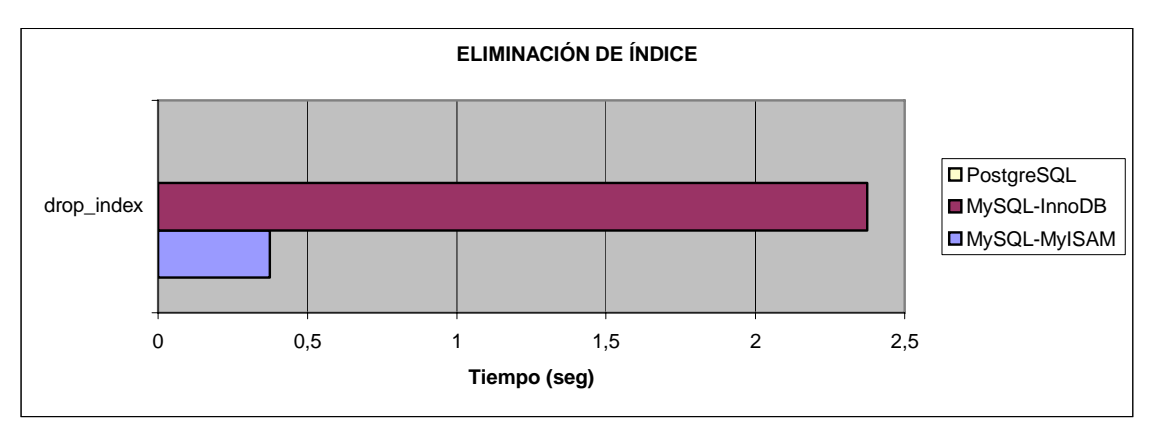

**Eliminación de índice:** 

*Figura 6.7. Tiempo empleado en la eliminación de un índice.* 

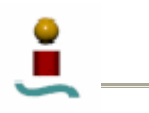

## **Inserción de datos:**

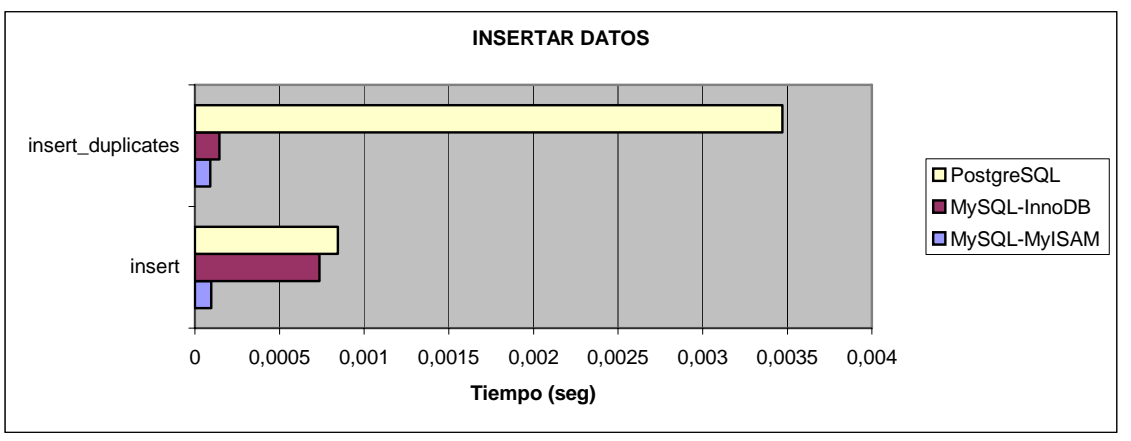

*Figura 6.8. Tiempo empleado en tareas de inserción de datos (I).* 

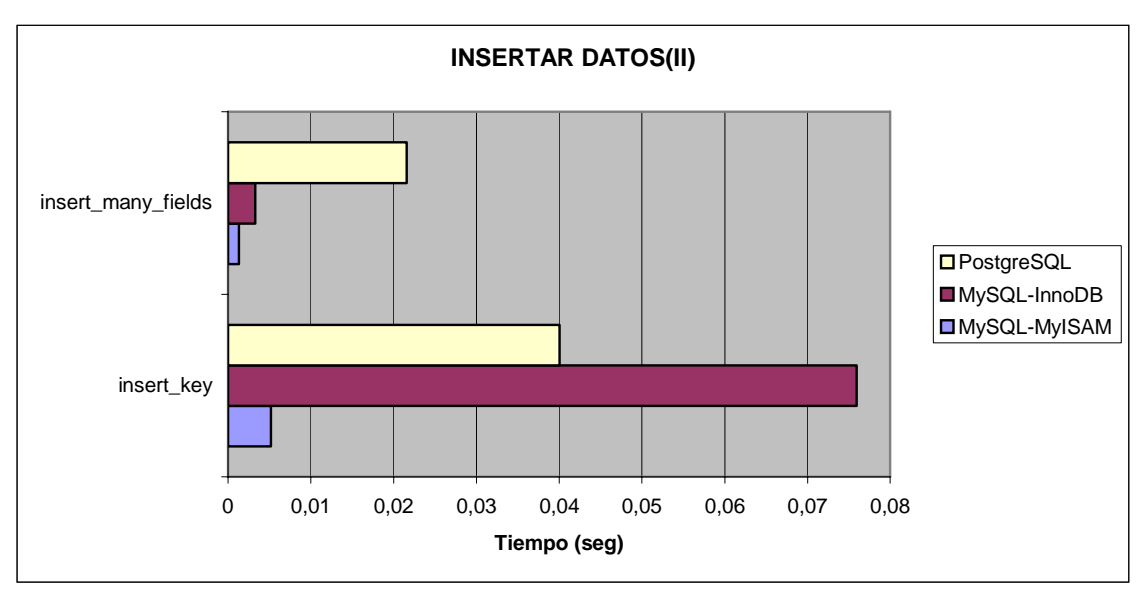

*Figura 6.9. Tiempo empleado en tareas de inserción de datos (II).* 

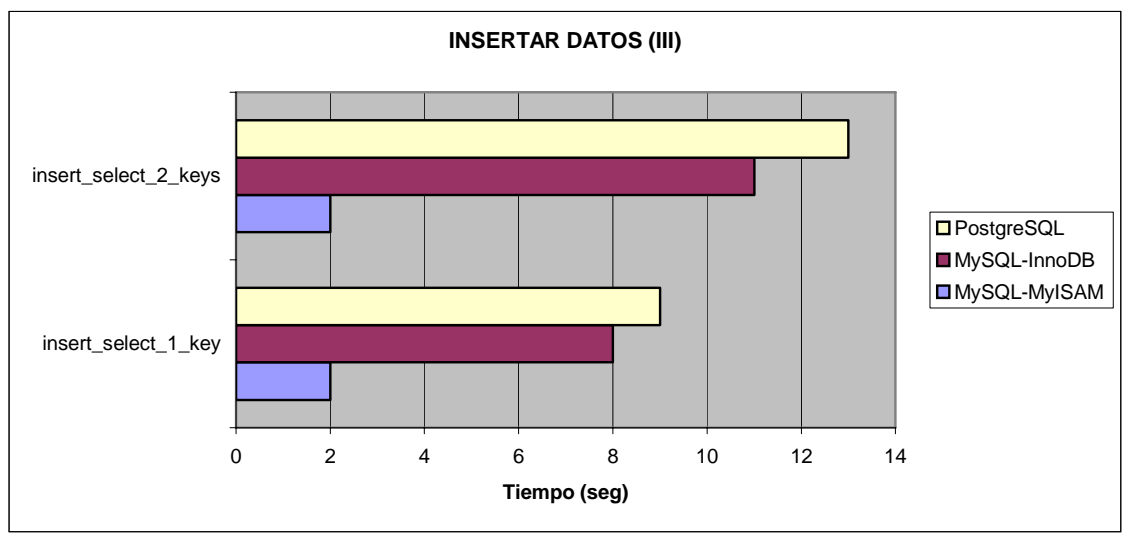

*Figura 6.10. Tiempo empleado en tareas de inserción de datos (III).* 

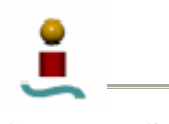

# **Consultas SELECT:**

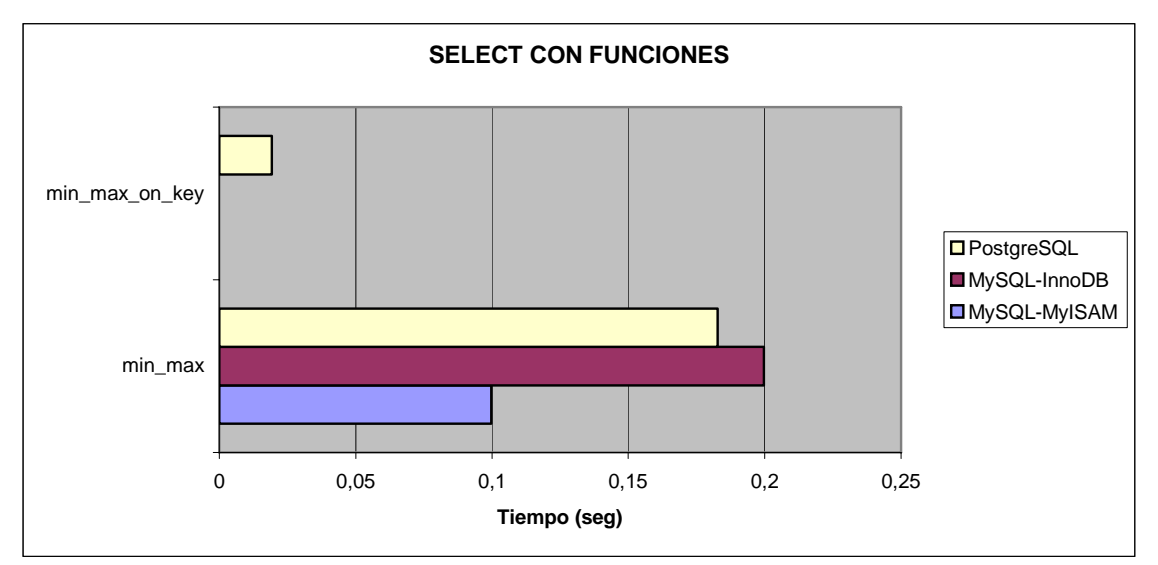

*Figura 6.11. Tiempo empleado en tareas que implican consultas de selección con funciones.* 

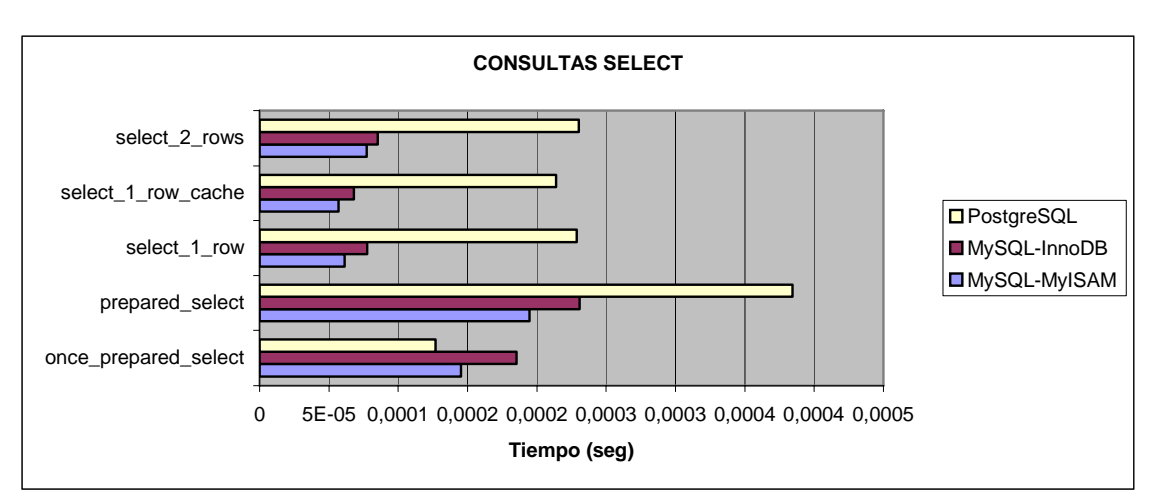

*Figura 6.12. Tiempo empleado en tareas que implican consultas de selección (I).* 

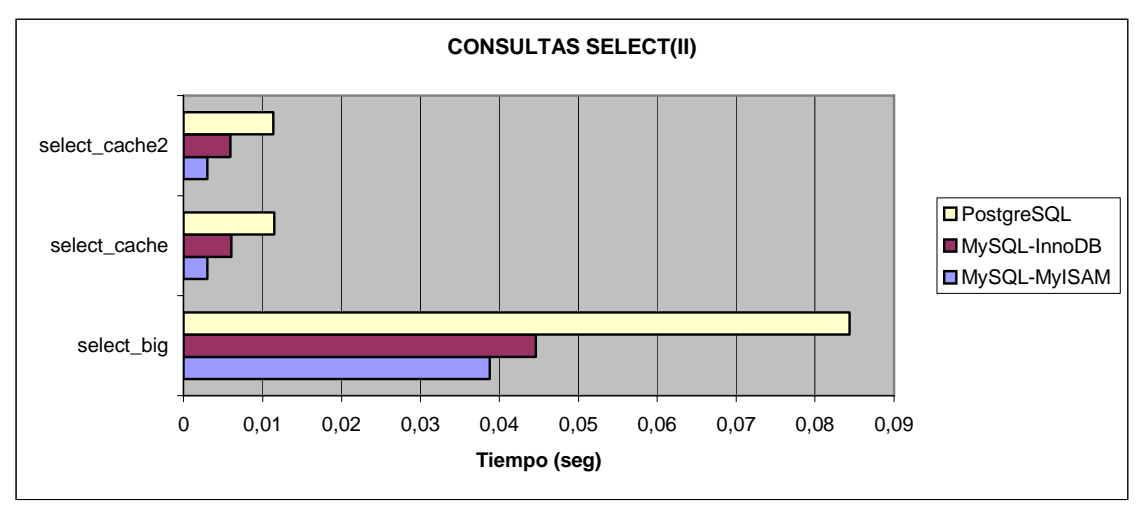

*Figura 6.13. Tiempo empleado en tareas que implican consultas de selección (II).* 

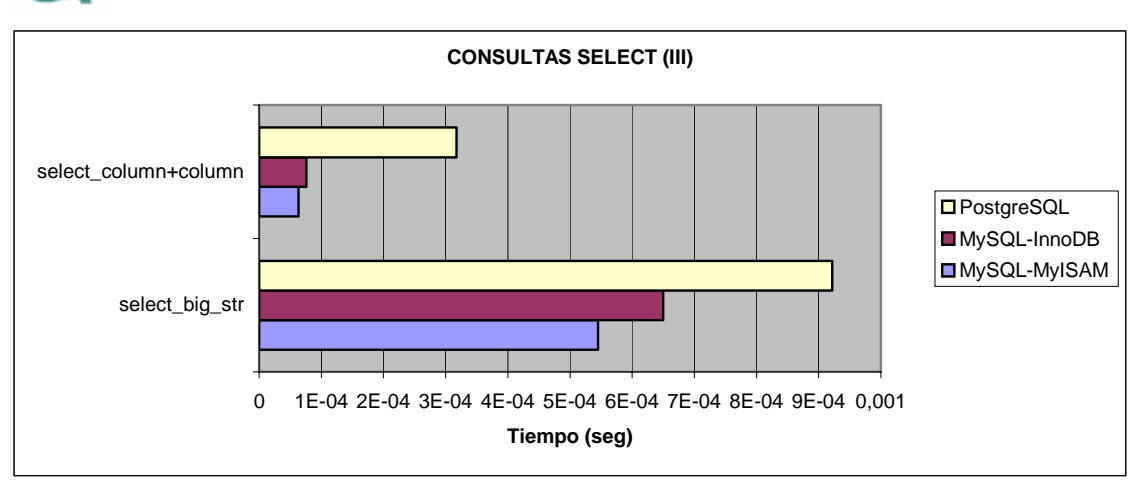

*Figura 6.14. Tiempo empleado en tareas que implican consultas de selección (III).* 

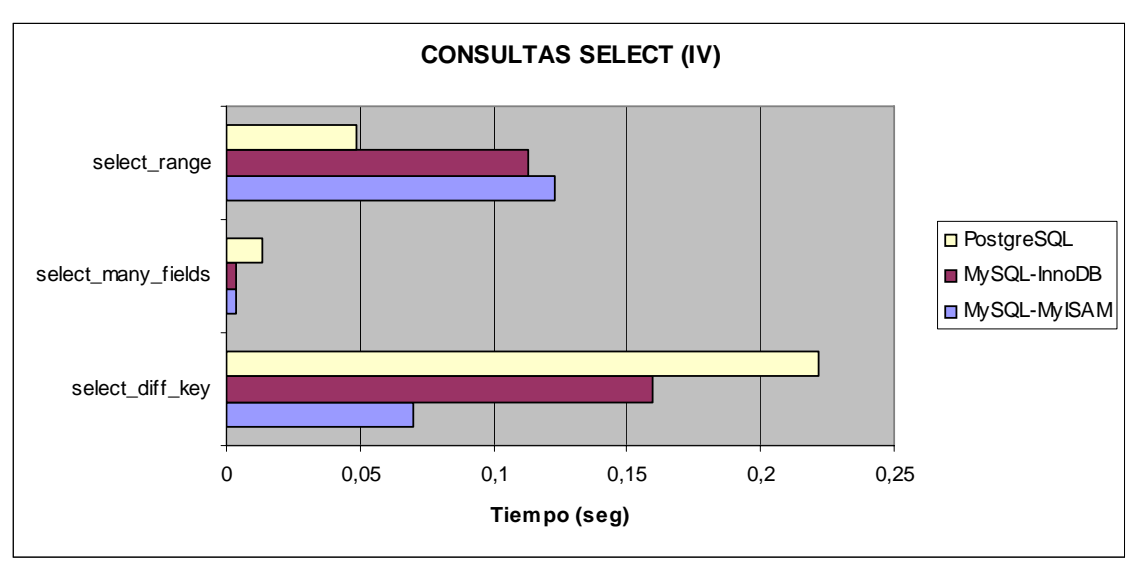

*Figura 6.15. Tiempo empleado en tareas que implican consultas de selección (IV).* 

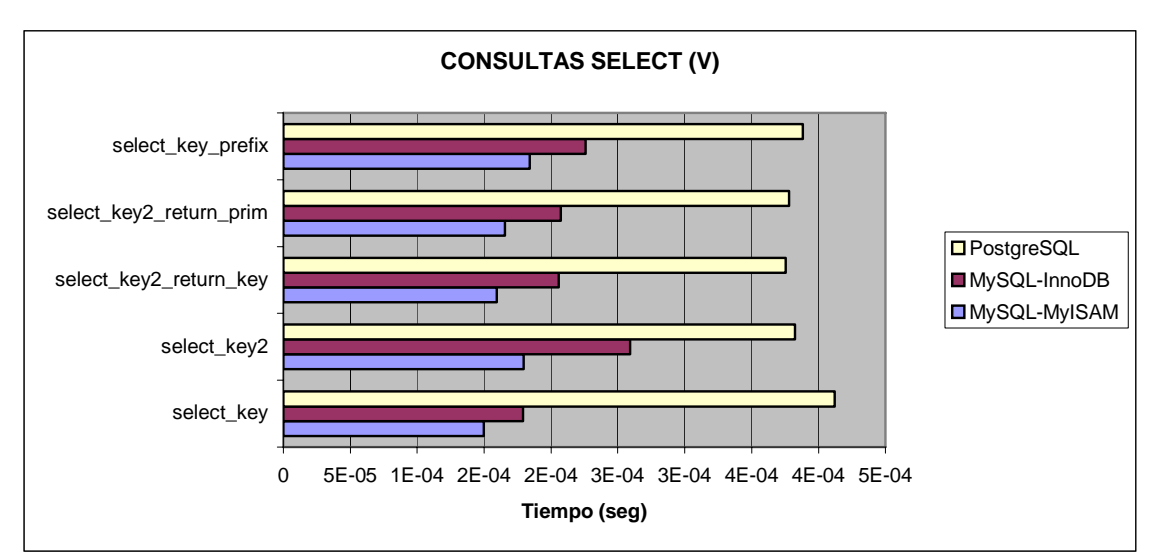

*Figura 6.16. Tiempo empleado en tareas que implican consultas de selección (V).* 

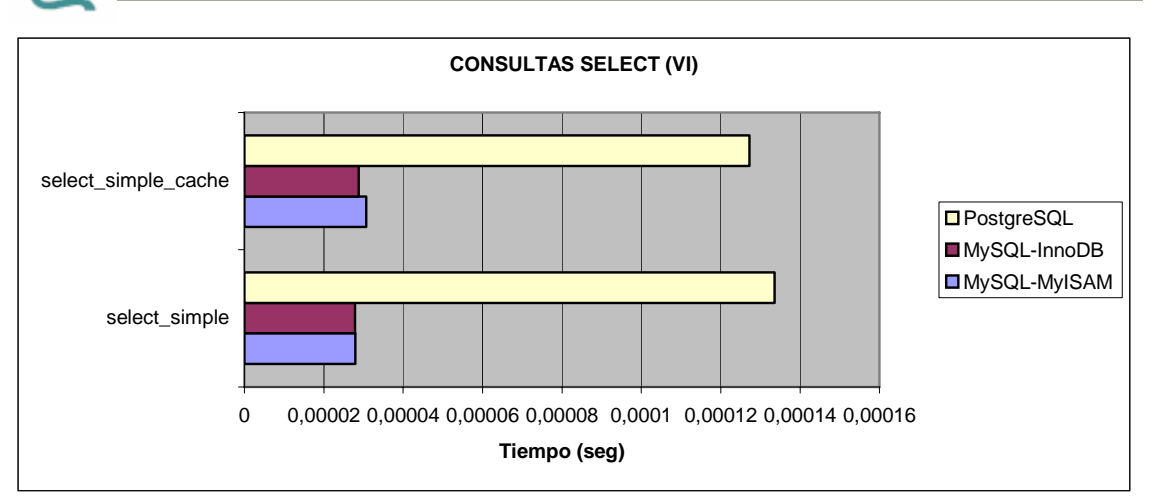

*Figura 6.17. Tiempo empleado en tareas que implican consultas de selección (VI).* 

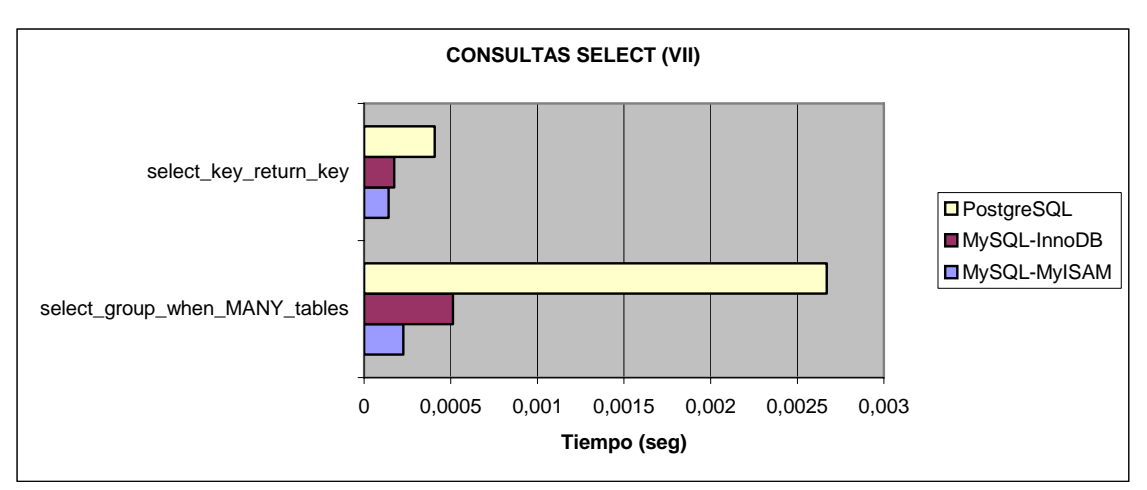

*Figura 6.18. Tiempo empleado en tareas que implican consultas de selección (VII).* 

## **Consultas ordenadas:**

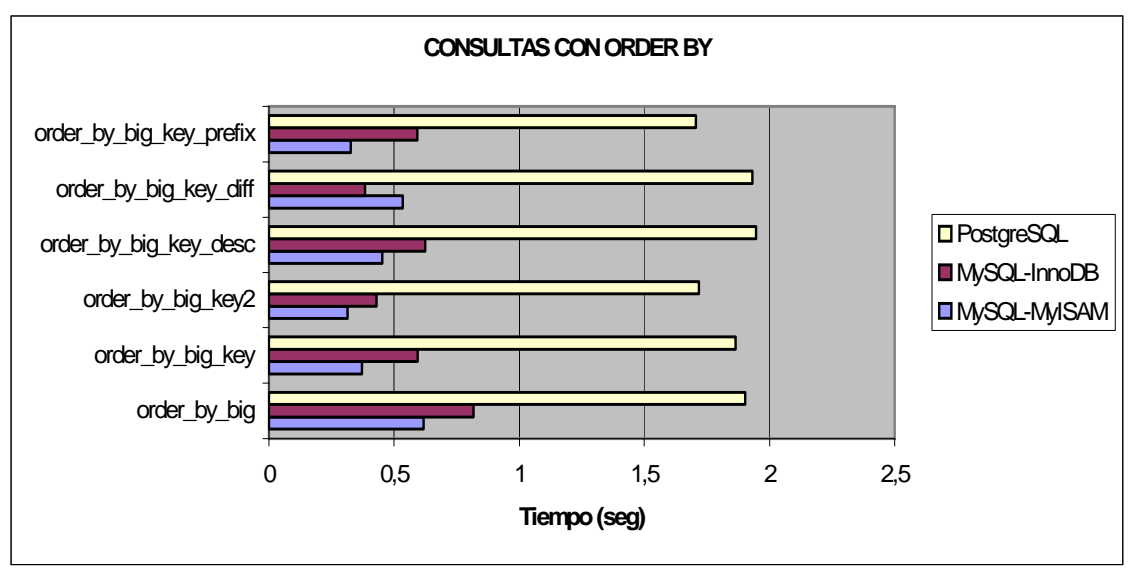

*Figura 6.19. Tiempo empleado en consultas con resultados ordenados (I).* 

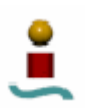

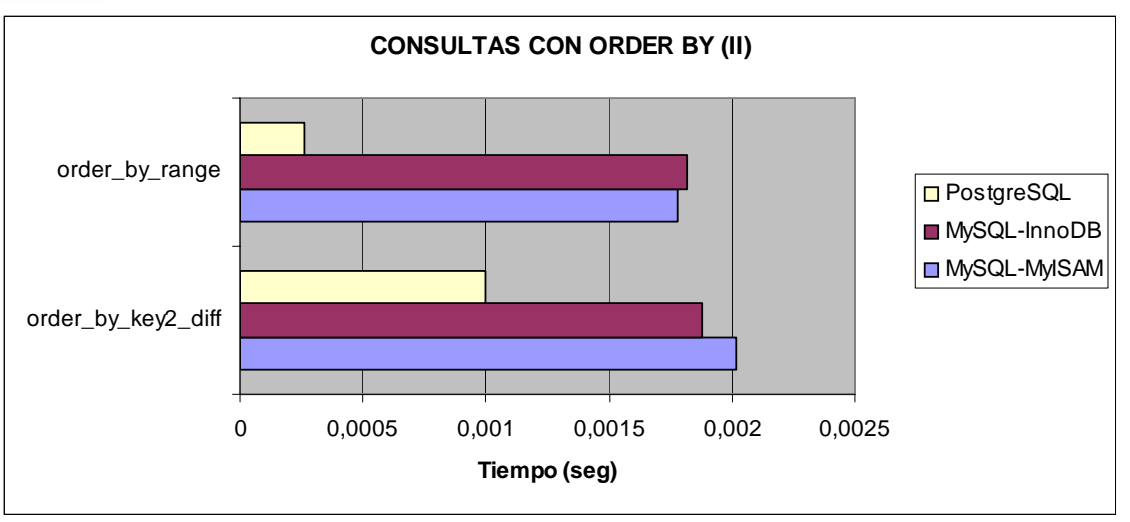

*Figura 6.20. Tiempo empleado en consultas con resultados ordenados (II).* 

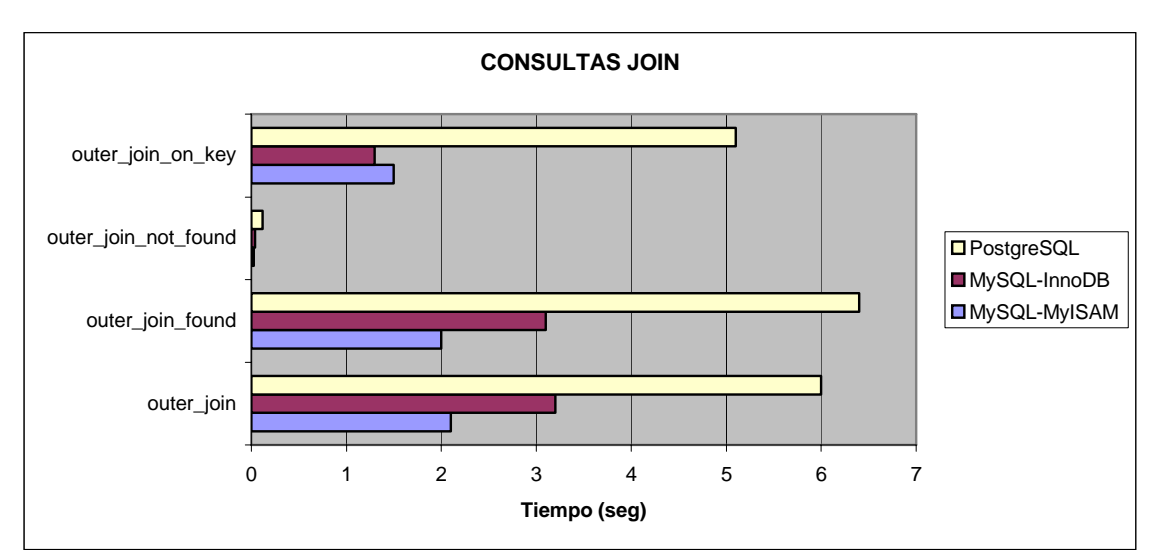

# **Consultas JOIN:**

*Figura 6.21. Tiempo empleado en consultas JOIN.* 

## **Consultas UPDATE:**

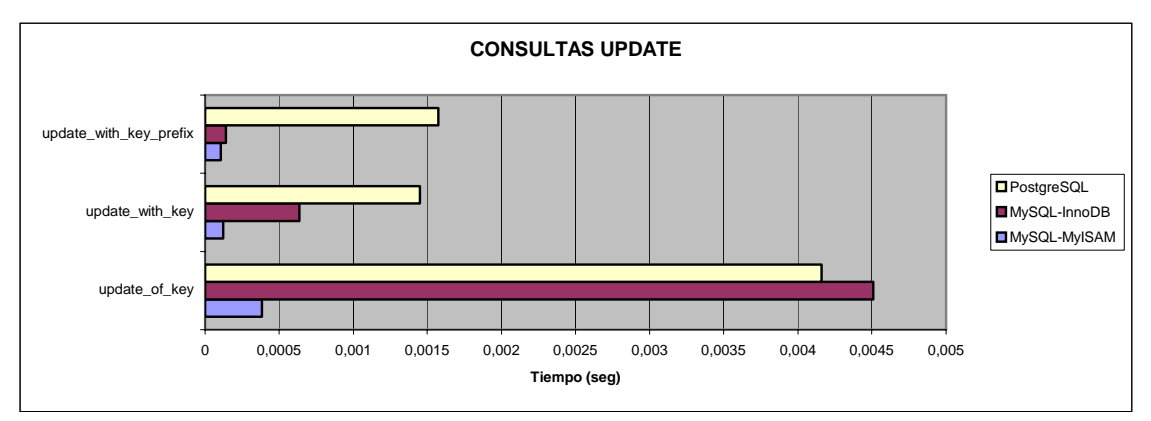

*Figura 6.22. Tiempo empleado en consultas UPDATE.* 

# **Test Wisconsin:**

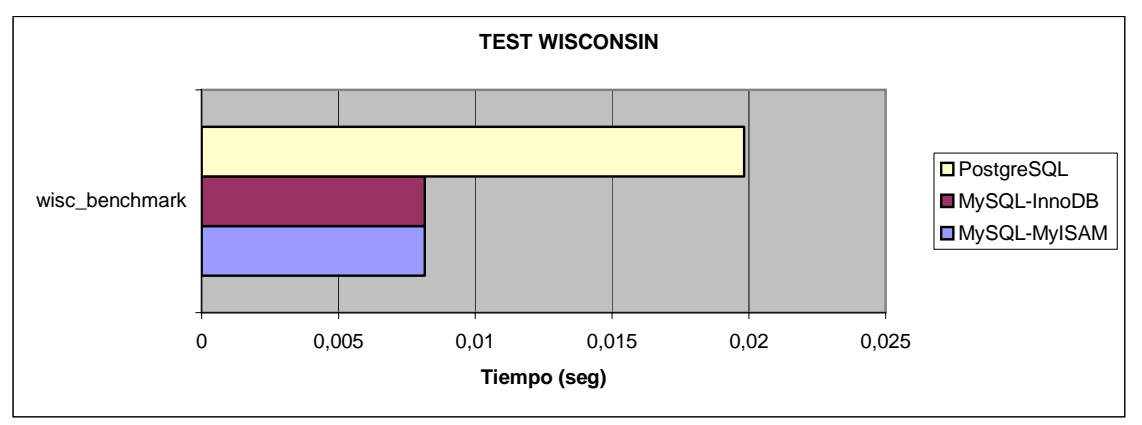

*Figura 6.23. Tiempo empleado en realizar el test Wisconsin.* 

# **Transacciones:**

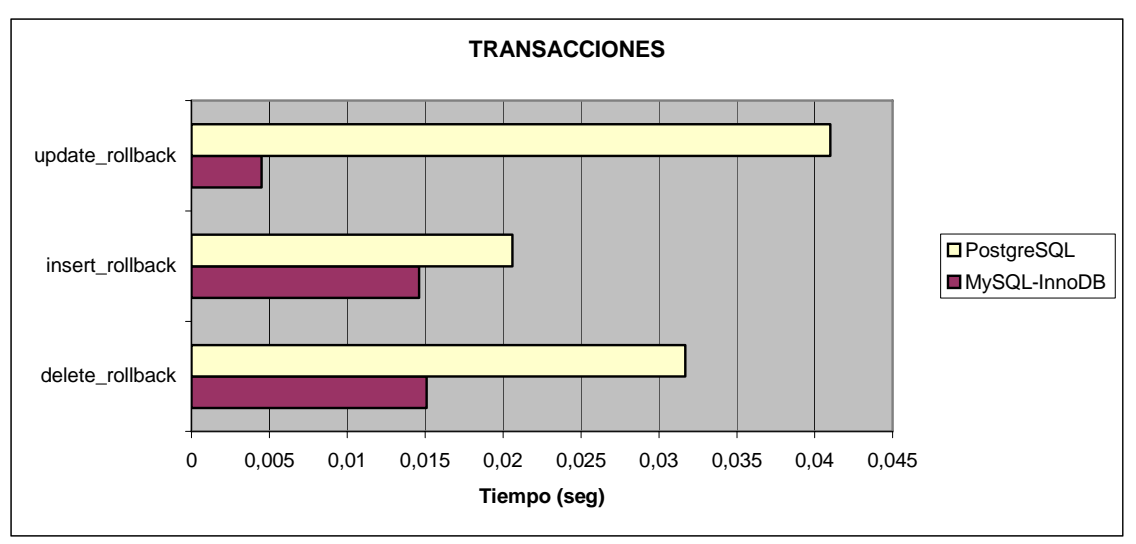

*Figura 6.24. Tiempo empleado en tareas que involucran transacciones (I).* 

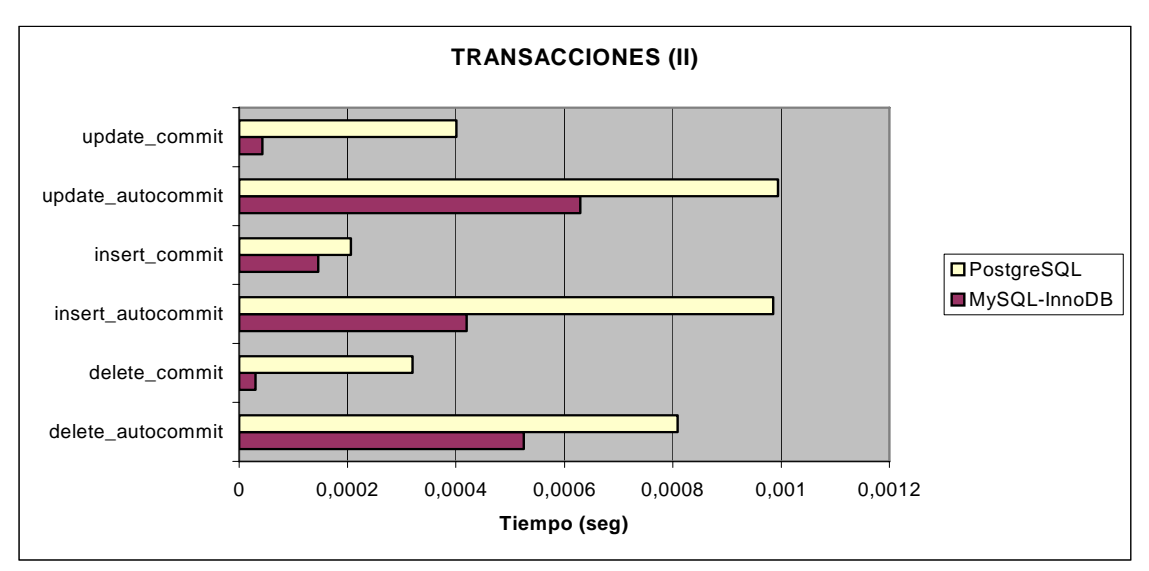

*Figura 6.25. Tiempo empleado en tareas que involucran transacciones (II).* 

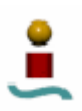

### 6.3.3. Comentarios.

En las gráficas anteriores se puede observar que el sistema gestor de bases de datos que ha obtenido un mayor rendimiento en todas las pruebas ha sido MySQL con el motor de almacenamiento MyISAM, ya que los tiempos de respuesta a la mayoría de las operaciones han sido muy inferiores al de los otros dos casos (MySQL con InnoDB y PostgreSQL). El único caso en que PostgreSQL ha obtenido un rendimiento aceptable comparado con MySQL ha sido en determinadas operaciones que involucran índices, como por ejemplo las consultas ordenadas según un rango. Excluyendo estos casos aislados, la tónica general es que los tiempos de respuesta sean inferiores cuando se emplea MySQL.

En cuanto a los dos casos a estudio que soportan transacciones, se puede ver que el rendimiento de PostgreSQL es bastante más pobre que el de MySQL con motor de almacenamiento InnoDB. Si se comparan estos dos casos, es decir, MySQL con motor de almacenamiento InnoDB y PostgreSQL, se observa que el primero obtiene mayor rendimiento con tiempos de respuesta inferiores en la mayoría de los casos.

Ante todo esto, se pueden obtener varias conclusiones. La primera es que MySQL resulta ser el sistema gestor de bases de datos más rápido de los estudiados, sobre todo con el motor de almacenamiento MyISAM (seleccionado por defecto). Los otros dos casos analizados resultan tener un peor rendimiento, debido al soporte para el control transaccional y otras funcionalidades que aportan, que hace que las consultas sean sensiblemente más lentas. La segunda conclusión es que de entre los dos casos analizados que soportan transacciones (MySQL con InnoDB y PostgreSQL) MySQL muestra unos tiempos de respuesta mas bajos. En este sentido, PostgreSQL nota las consecuencias de todas las funcionalidades y características que MySQL no aporta.

Las pruebas anteriores han mostrado los tiempos de respuesta de los sistemas gestores de base de datos a estudio ante diversas operaciones. Estas pruebas se han hecho en un entorno de usuario único. En el aparado siguiente se verán las pruebas de concurrencia, para así estudiar el rendimiento de los sistemas cuando se aumenta la cara de usuarios conectados concurrentemente en el sistema.

### 6.4. SYSBENCH.

### 6.4.1. Descripción.

Sysbench es un banco de pruebas multiusuario para evaluar los parámetros mas importantes de un sistema en el que se está ejecutando un servidor de bases de datos. Este banco de pruebas no sólo evalúa el rendimiento de la base de datos, sino también del sistema. Actualmente permite verificar los siguientes aspectos:

- Lectura-escritura de ficheros.
- Planificador de procesos del sistema operativo.
- Almacenamiento en memoria y velocidad de transferencia.
- Rendimiento de la implementación de los hilos en sistemas POSIX (*Portable Operating System Interface*).
- Rendimiento del servidor de bases de datos (test *oltp*).

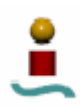

De todas las utilidades que proporciona este software, la que realmente interesa para el cometido de este proyecto es la última, es decir, la relacionada con la medida del rendimiento del servidor de bases de datos.

Esta utilidad se puede descargar desde el sitio http://sf.net/projects/sysbench/. Este programa se distribuye libremente bajo licencia GNU. En la dirección Web anterior esta disponible también el código fuente de la aplicación. Para utilizarlo, solamente se tendrá que compilar e instalar. Una vez hecho esto el programa estará disponible para su uso. La sintaxis general para ejecutar Sysbench es la siguiente:

### sysbench [*opciones\_comunes*] --test=*nombre\_test* [*opciones\_test*] *comando*

En la sintaxis anterior, *opciones\_comunes* hace referencia a las opciones del programa independientes del test que se va a realizar, *nombre\_test* es el nombre de la prueba que se quiere ejecutar, *opciones\_test* son las opciones para esa prueba en concreto y *comando* describe la acción que Sysbench debe hacer. Los comandos disponibles son los siguientes:

- *prepare*. Realiza acciones preparativas para aquellos tests que las necesiten, por ejemplo, llenando con datos las bases de datos que se van a usar para el test *oltp*.
- *run*. Ejecuta un test determinado.
- *cleanup*. Borra los datos temporales creados por un determinado test, en el caso de que se hayan necesitado.
- *help*. Muestra información sobre un test determinado en pantalla.

Las opciones comunes que se pueden utilizar, así como una breve descripción de las mismas se muestran en la tabla 6.18.

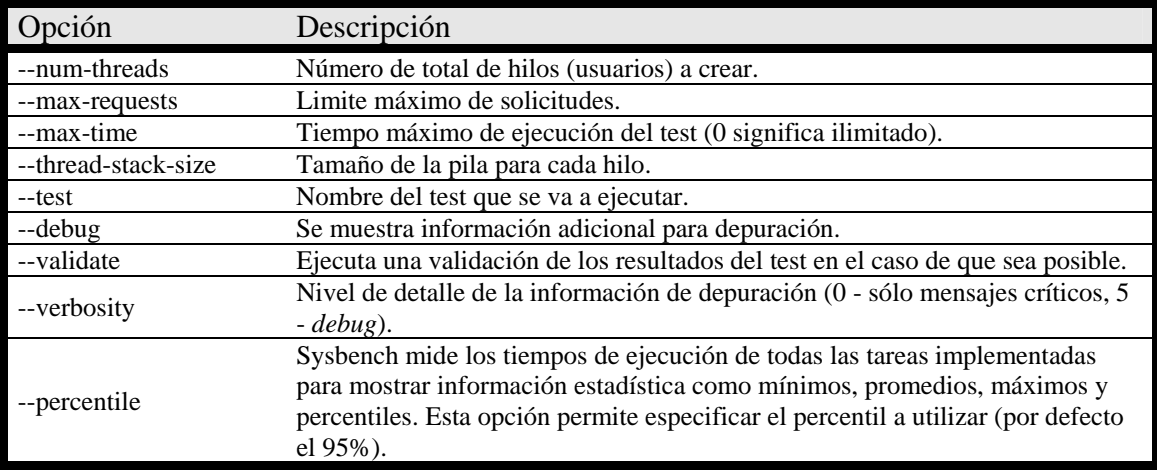

### *Tabla 6.18. Opciones comunes de Sysbench.*

De todas las pruebas que se pueden realizar con esta aplicación, el que realmente interesa para el propósito de este Proyecto Fin de Carrera es el test *oltp*, que permite evaluar el rendimiento de un sistema gestor de bases de datos. Para ejecutar este test, primero se deberá ejecutar Sysbench con el comando *prepare*. Esto creará por defecto las tablas que se van a utilizar para las pruebas. El test *oltp* se puede efectuar de tres formas:

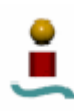

- Simple. En este modo cada usuario ejecuta una consulta SELECT simple.
- Transaccional avanzado. Cada usuario realiza transacciones sobre las tablas del test. Si estas tablas soportan transacciones (p.ej. las almacenadas con el motor InnoDB en MySQL o las de PostgreSQL), se usarán las instrucciones BEGIN/COMMIT para comenzar/parar la transacción. Si la tabla no soporta control transaccional (por ejemplo las almacenadas con el motor MyISAM en MySQL) se usarán las instrucciones LOCK TABLES/UNLOCK TABLES de la forma que se explicó en un apartado anterior cuando se discutió la forma en que MySQL puede superar la carencia del control transaccional. Cada transacción comprende varias instrucciones SQL.
- No transaccional. Este modo es similar al modo simple, pero en este caso se puede elegir la consulta que se va a ejecutar.

Para las pruebas que se realizarán en este proyecto se utilizará el modo Transaccional avanzado.

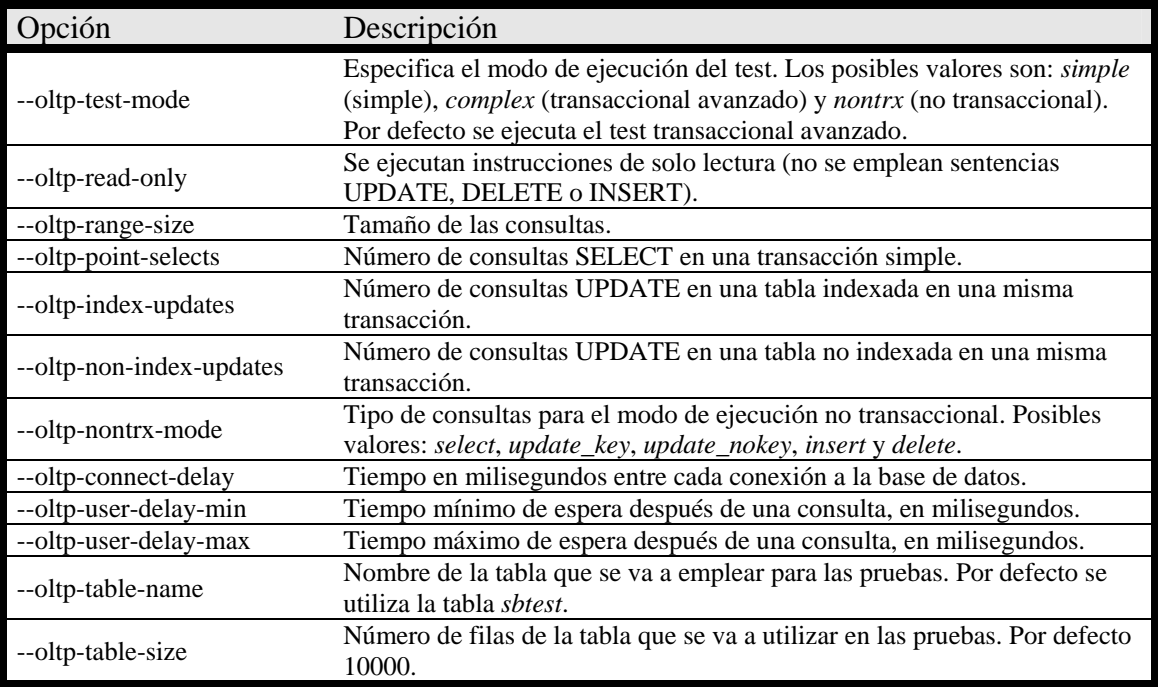

A continuación, en la tabla 6.19 se muestra un listado de las principales opciones específicas del test *oltp* que se pueden utilizar:

*Tabla 6.19. Opciones del test OLTP.* 

Además de estas opciones, para cada gestor de bases de datos existen unas opciones adicionales, que se muestran en las tablas 6.20 y 6.21.

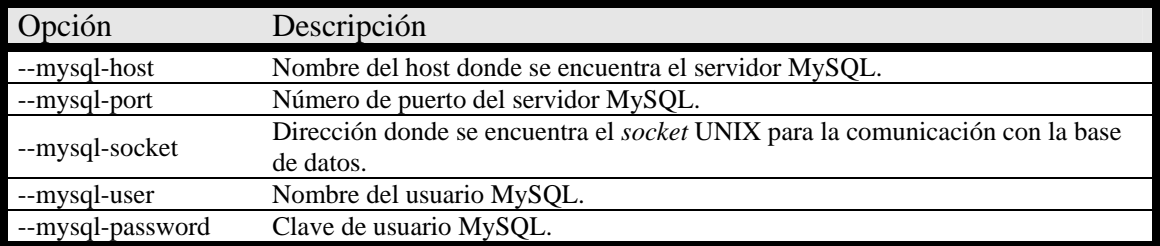

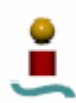

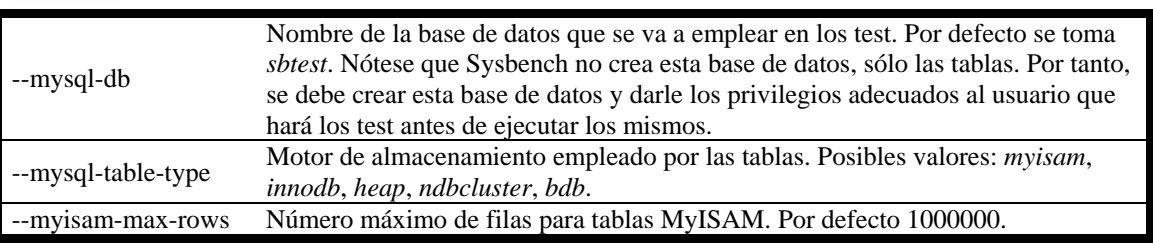

*Tabla 6.20. Opciones de la prueba OLTP para MySQL.* 

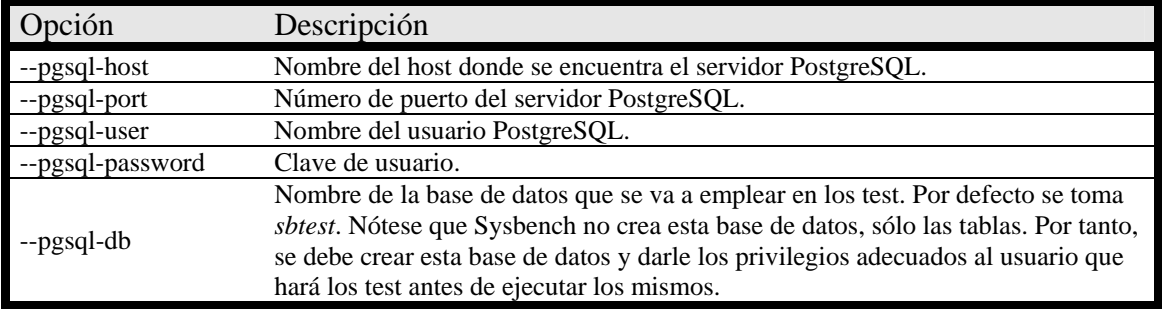

*Tabla 6.21. Opciones de la prueba OLTP para PostgreSQL.* 

Una vez que concluya el test, se mostrarán por pantalla los resultados obtenidos del mismo. Se muestran el número de consultas efectuadas, el número total de transacciones, el número de transacciones por segundo, el número de bloqueos ocurridos, el número de operaciones de lectura/escritura realizadas, el número de operaciones de lectura/escritura por segundo, el tiempo total empleado por el test, tiempos máximos, mínimos, promedio y percentil por solicitud, y alguna información adicional mas.

Este test se ha realizado para ver el rendimiento de los servidores de bases de datos a estudio para distinta carga de usuarios.

### 6.4.2. Resultados obtenidos.

Para comparar los resultados de este banco de pruebas para cada uno de los sistemas gestores de bases de datos a estudio, se ha diseñado una batería de pruebas con el fin de determinar cómo afecta la carga de usuarios al rendimiento del sistema. Las pruebas se han realizado varias veces para 1, 5, 30, 60, 90, 150, 225 y 300 usuarios. En el ANEXO B se mostrará el listado completo obtenido para cada una de estas pruebas. De estos listados, se han extraído los datos mas importantes, que se van a mostrar a continuación en forma de gráfica. En estas gráficas se van a mostrar el número de transacciones por segundo, las operaciones de lectura realizadas por segundo, el número de operaciones de escritura realizadas por segundo y el tiempo promedio de ejecución de consulta, todo ello en función del número de usuarios. Dichas gráficas se muestran en las figuras 6.26, 6.27, 6.28 y 6.29.

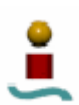

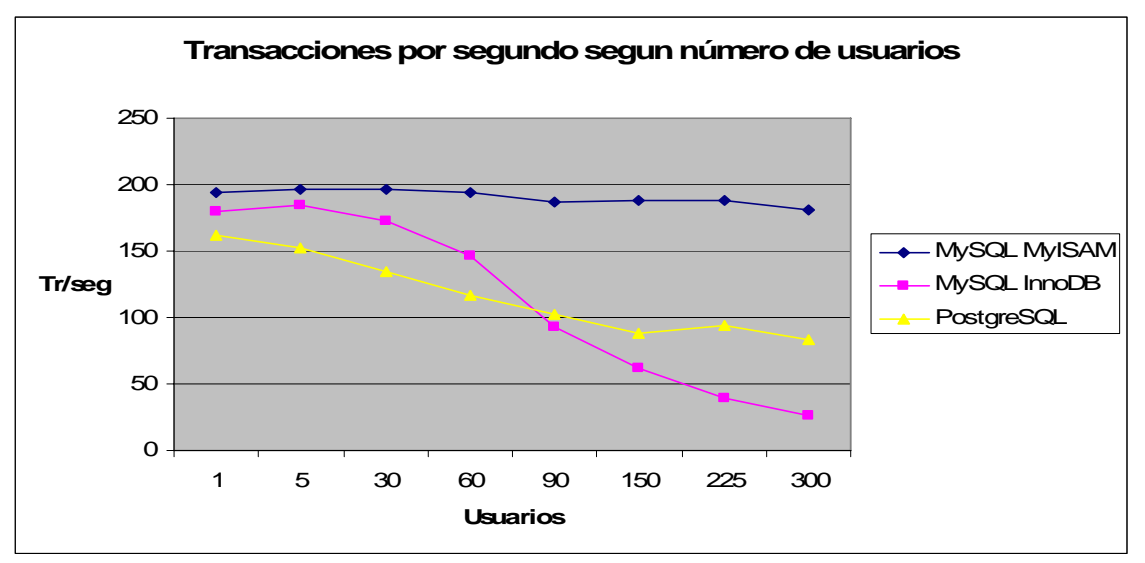

*Figura 6.26. Número de transacciones por segundo en función del número de usuarios.* 

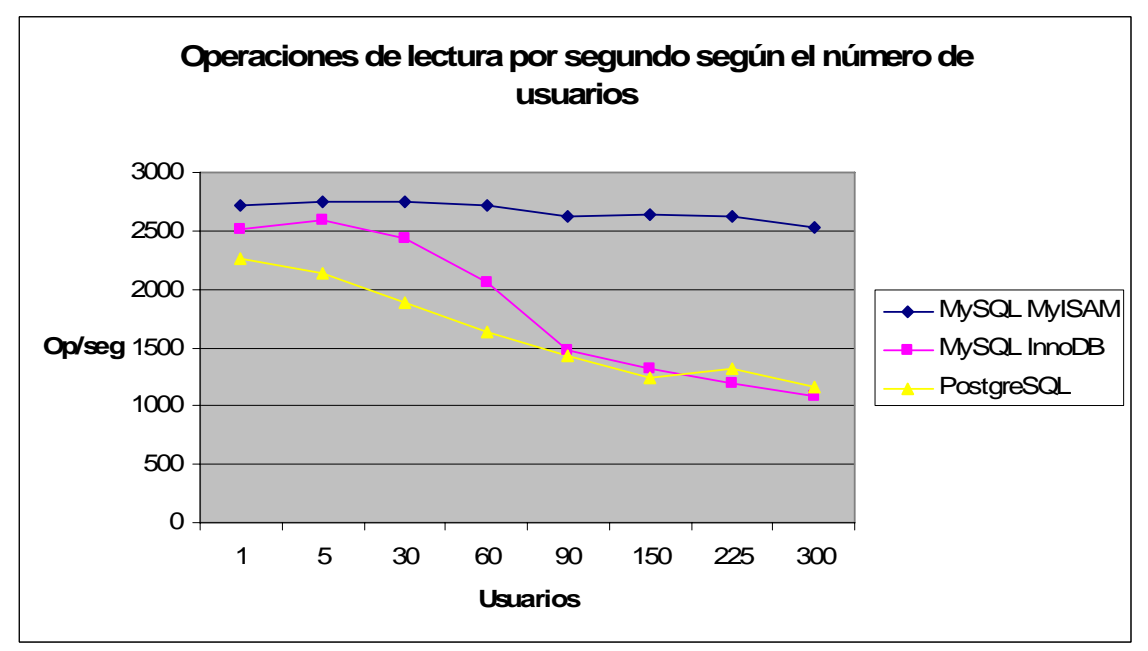

*Figura 6.27. Número de operaciones de lectura por segundo en función del número de usuarios.* 

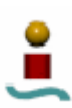

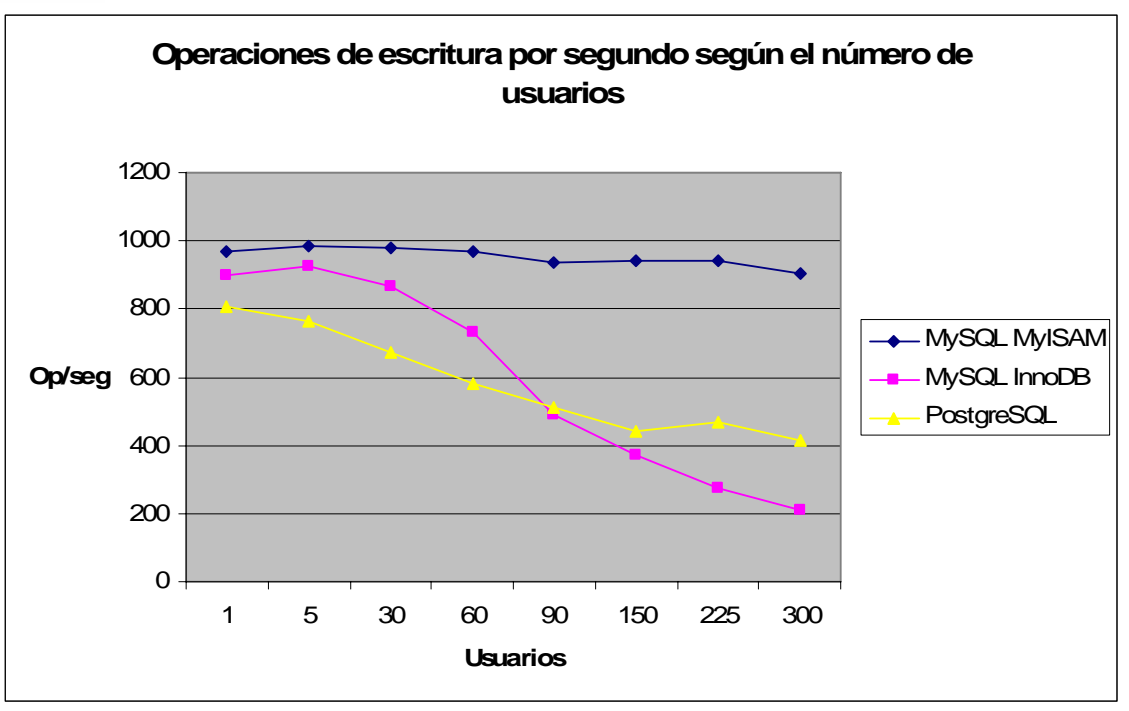

*Figura 6.28. Número de operaciones de escritura por segundo en función del número de usuarios.* 

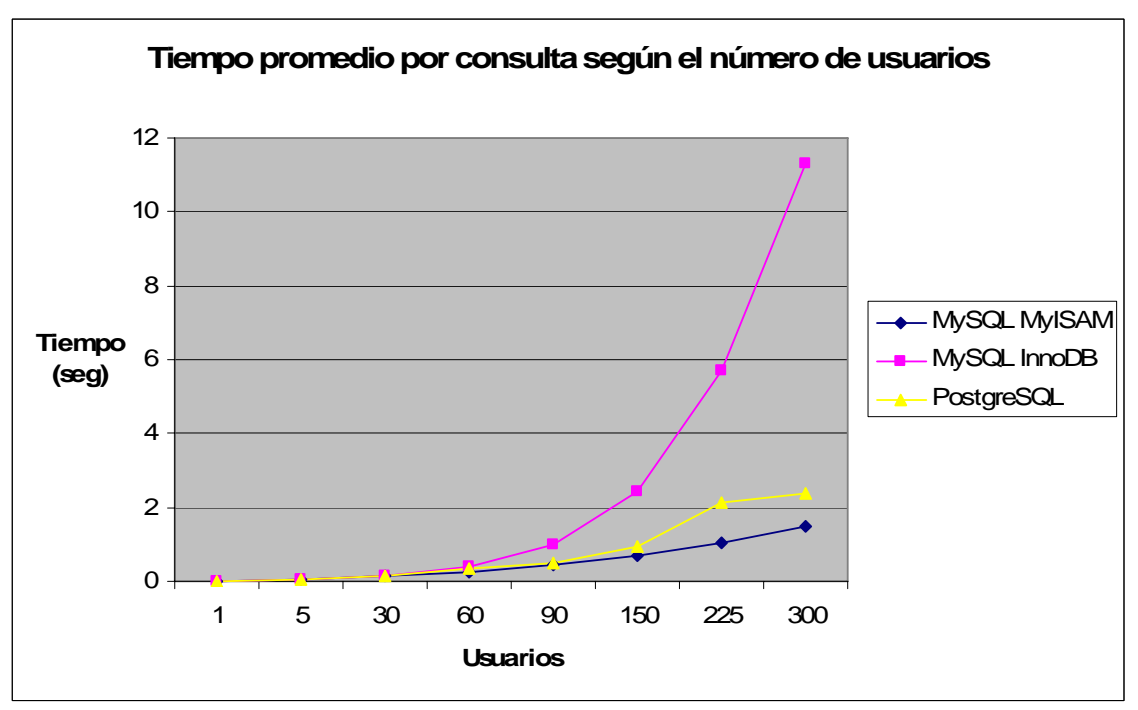

*Figura 6.27. Tiempo promedio por consulta en función del número de usuarios.* 

6.4.3. Comentarios.

A la vista de las gráficas anteriores, se pueden obtener diversas conclusiones.

Si se observa la gráfica dedicada a las transacciones, se observa que para MySQL con motor de almacenamiento MyISAM, el número de transacciones apenas decrece cuando

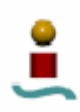

aumenta la carga de usuarios (dentro del límite de usuarios de las pruebas), si bien es cierto que estas transacciones no son implementadas como tal, sino mediante el uso de bloqueos. Si se observan los otros dos casos, se puede ver que para una cantidad de usuarios inferior a 100 (aproximadamente), MySQL con el motor de almacenamiento InnoDB ejecuta un mayor número de transacciones por segundo que PostgreSQL. Sin embargo, cuando la carga de usuarios aumenta, PostgreSQL tiene mayor rendimiento que MySQL con el motor de almacenamiento InnoDB. También hay que comentar que tanto PostgreSQL como MySQL con motor de almacenamiento InnoDB ven notablemente empeorado su rendimiento a medida que aumenta el número de usuarios, como muestra la elevada tendencia decreciente de ambas líneas.

Conclusiones parecidas se pueden obtener a partir de las gráficas correspondientes al número de operaciones de lectura y escritura por segundo. En dichas gráficas, se ve como MySQL con motor de almacenamiento MyISAM ofrece el mayor número de operaciones, y dicho número apenas decrece cuando aumenta la carga de usuarios. En el extremo opuesto están los otros dos casos, en los que se ve que cuando el número de usuarios aumenta, disminuyen drásticamente el número de operaciones de lectura o escritura realizadas por segundo.

En cuanto al tiempo promedio por consulta según el número de usuarios, se puede ver que cuando el número de usuarios no es muy elevado, dicho promedio es parecido en los tres casos, siendo menor para MySQL con motor de almacenamiento MyISAM. La diferencia significativa se aprecia cuando se aumenta el número de usuarios a una cantidad superior a cien, en cuyo caso el tiempo promedio para PostgreSQL aumenta sensiblemente respecto al correspondiente a MySQL con MyISAM. Pero la diferencia mas acusada se ve en el caso de MySQL con motor InnoDB, en el cual este tiempo promedio aumenta de manera importante según el número de usuarios aumenta.

Por último, cabe comentar que el número máximo de usuarios simultáneos que se ha empleado en las pruebas, cuyo valor es 300, viene dado por los recursos físicos disponibles para la realización de las pruebas. Cuando se intentó ejecutar Sysbench para valores de número de usuarios simultáneos superiores a 300, el rendimiento del sistema caía notablemente, detectándose en bastantes ocasiones situaciones de inestabilidad en los sistemas. Si se deseara extender a esta prueba para mas de 300 usuarios simultáneos se debería disponer de un equipo con más memoria RAM (recuerde que la cantidad de memoria que se ha utilizado para la ejecución de estas pruebas es de 1 GB).